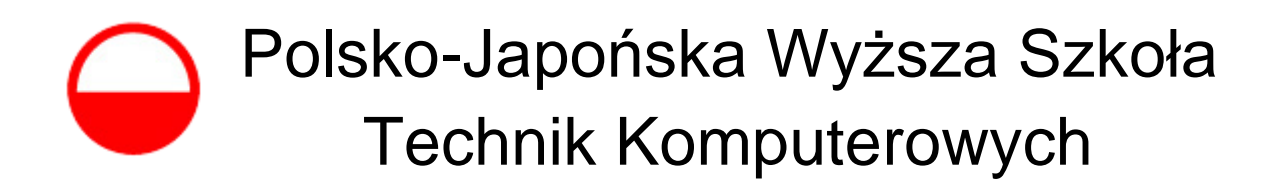

Katedra Baz Danych

# **Łukasz ANDRZEJOWSKI**

Numer albumu 5557

# **Analiza porównawcza metod wizualizacji informacji w szkoleniach e-learningowych**

**Praca magisterska. Promotor pracy: prof. dr Lech Banachowski Opiekun pracy: dr Wojciech Bednaruk**

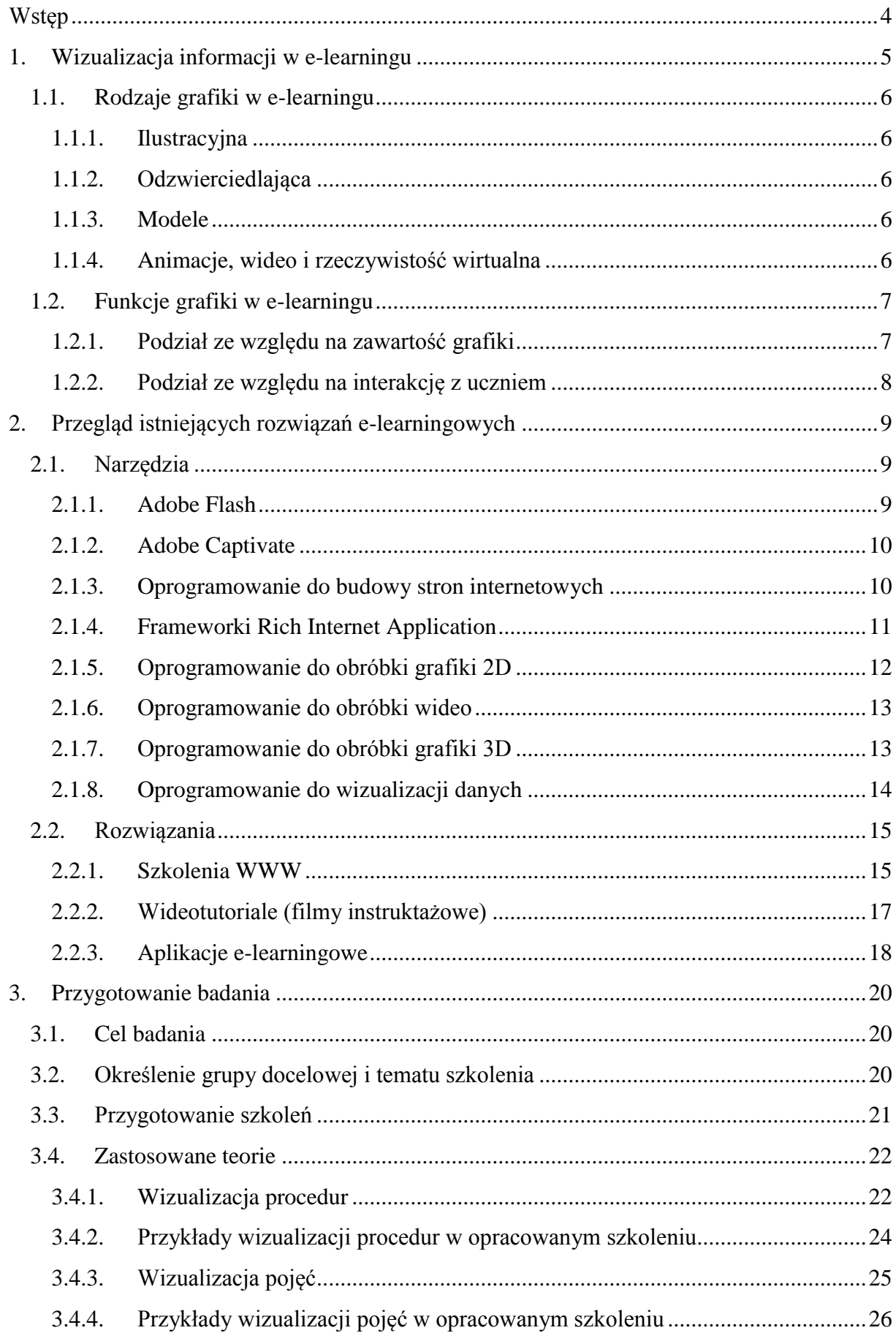

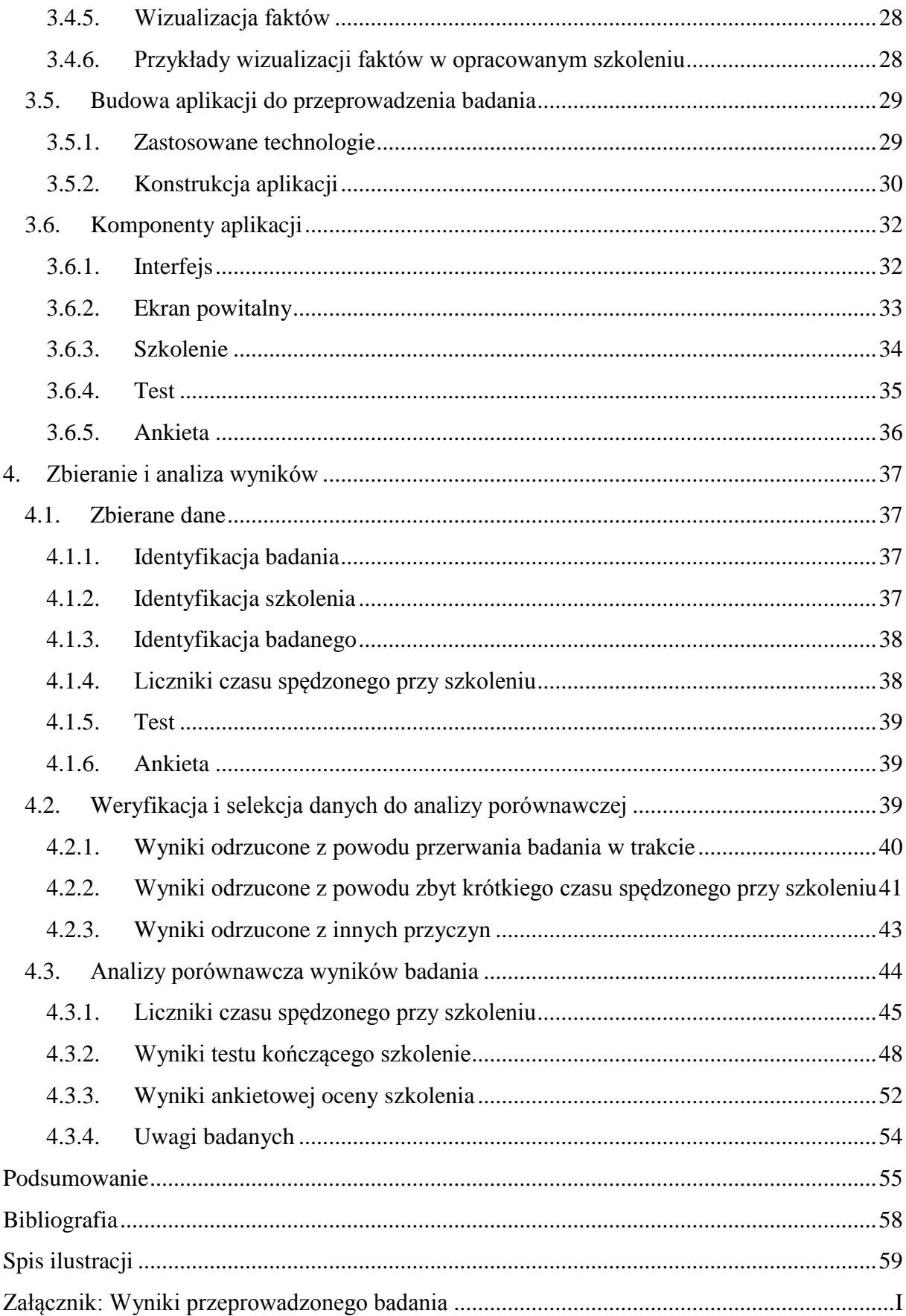

## <span id="page-3-0"></span>**Wstęp**

E-learning jest zjawiskiem stosunkowo młodym, a w praktyce właściwie dopiero raczkującym. Wiele osób związanych z edukacją zaczynało swoją karierę w czasach, kiedy technologie informatyczne wcale nie były używane w nauczaniu lub dopiero wchodziły do użytku. Przenoszą one doświadczenia zdobyte w tradycyjnym szkolnictwie do e-learningu, często nie w pełni lub wręcz źle wykorzystując dostępne tam narzędzia i możliwości przez nie oferowane. Poprawne przygotowanie materiałów szkoleniowych, z wykorzystaniem dostępnych współcześnie narzędzi multimedialnych, nie jest bowiem zadaniem trywialnym.

Celem niniejszej pracy jest wykazanie, że sposób przedstawienia informacji (tekstowy, tekstowy i graficzny) ma istotne znaczenie dla procesu edukacyjnego w e-learningu. Użycie w szkoleniu wizualizacji informacji może poważnie wpłynąć na jego skuteczność i odbiór przez uczestników – część badawcza pracy poświęcona jest analizie tego wpływu.

Rozdział pierwszy jest krótkim wprowadzeniem do dziedziny pracy, omówione są w nim także rodzaje i funkcje grafiki w e-learningu.

Rozdział drugi poświęcony jest istniejącym rozwiązaniom e-learningowym. Zaprezentowane są w nim zarówno narzędzia służące do tworzenia treści szkoleń jak i budowania samych szkoleń, a także sposoby dostarczania i przedstawiania szkoleń odbiorcom końcowym.

Rozdział trzeci zawiera opis przygotowania badania, mającego na celu porównanie wpływu zastosowania różnych metod przedstawiania informacji na efektywność szkolenia. Opisany jest w nim proces przygotowania aplikacji służącej do przeprowadzenia badania, z uwzględnieniem wykorzystanych teorii, związanych z zastosowaniem grafiki w e-learningu. Przedstawiona jest także budowa i sposób działania tej aplikacji.

Rozdział czwarty prezentuje proces zbierania wyników badania, ich selekcję oraz analizę porównawczą. W analizie zawarte są także wnioski dotyczące konkretnych aspektów badania.

## <span id="page-4-0"></span>**1. Wizualizacja informacji w e-learningu**

Nauczanie z wykorzystaniem nowoczesnych technologii, z naciskiem na techniki komputerowe, jest multidyscyplinarną dziedziną wiedzy, rozwijającą się równie gwałtownie, co technologie, z których korzysta. Komunikacja wizualna była zawsze głównym sposobem przekazywania treści w informatyce, od interfejsów tekstowych, po rzeczywistość wirtualną, nie dziwi więc, że równie istotną rolę odgrywa w e-learningu.

Projekty graficzne towarzyszą nam od bardzo dawna, choć ich rozwój stał się szczególnie dynamiczny w XX wieku, wraz z upowszechnieniem środków masowego przekazu. Z tego powodu w latach 70-tych XX wieku powstał termin *information design*, oddzielający projekty graficzne tworzone specjalnie z myślą o efektywnym przekazywaniu informacji, od projektów artystycznych, nie niosących ze sobą takiego przekazu. Obecnie *information design* obejmuje znacznie więcej niż tylko projekty graficzne – w pojęciu tym kryją się między innymi badania nad sposobem funkcjonowania ludzkiego mózgu, takie jak psychologia i kognitywistyka, projekty graficzne i typograficzne, przetwarzanie istniejących informacji tak, by były bardziej efektywne w swoim przekazie, wizualizacja danych i prototypowanie. Jak widać *information design* jest bardzo złożoną dyscypliną, czerpiącą z licznych różnych źródeł wiedzy i spotykaną w praktycznie każdym aspekcie komunikacji wizualnej.

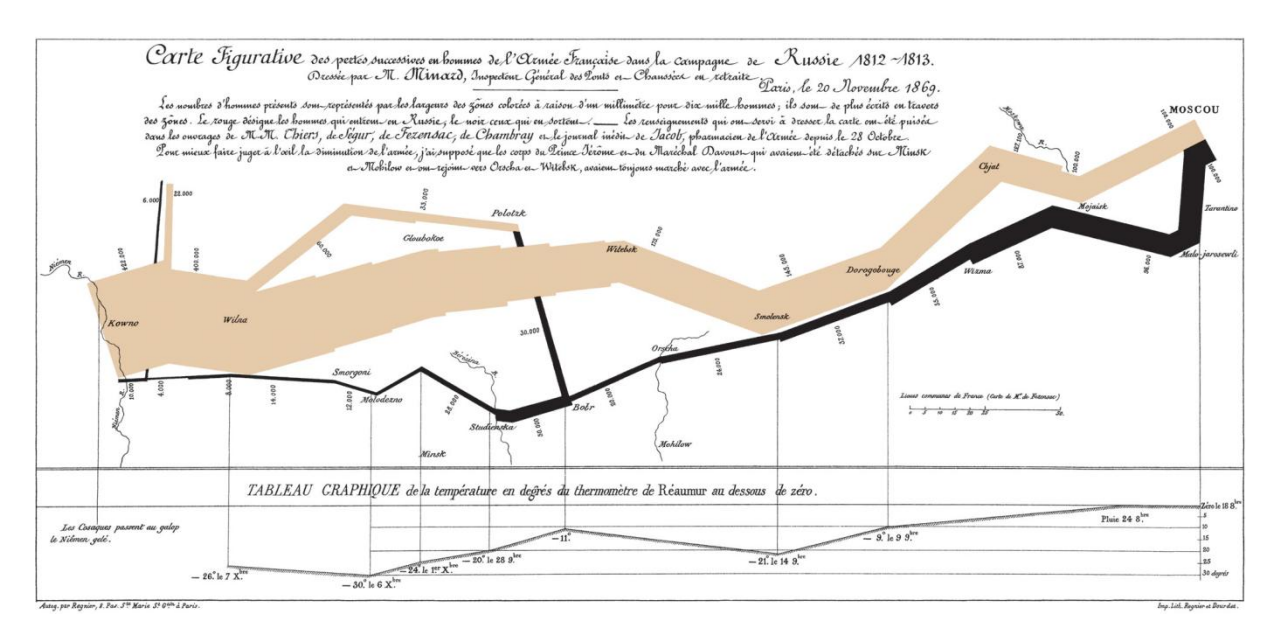

Ryc. 1.1. Ilustracja obrazująca przebieg inwazji Napoleona na Rosję z 1812 roku, autorstwa Charlesa Josepha Minarda (http://www.wikipedia.com).

### <span id="page-5-0"></span>**1.1. Rodzaje grafiki w e-learningu**

#### <span id="page-5-1"></span>**1.1.1. Ilustracyjna**

Grafika ilustracyjna to wszelkiego rodzaju obrazy przedstawiające informacje przy użyciu rysunków (ręcznych lub wykonanych komputerowo), diagramów, wykresów, schematów itp. Przyjąć mogą wiele form graficznych, łącząc w sobie różne elementy często nie dające się opisać w prosty sposób słowami. Jednym z najbardziej znanych przykładów takiej grafiki jest ilustracja z 1812 roku, wykonana przez Charlesa Josepha Minarda, obrazująca przebieg inwazji Napoleona na Rosję.

#### <span id="page-5-2"></span>**1.1.2. Odzwierciedlająca**

Fotografie i zrzuty z ekranu – pokazują jak w rzeczywistości wygląda to, co jest treścią danej fotografii, lub jak wygląda aplikacja prezentowana na zrzucie z ekranu. W tego typu grafikach nie dokonuje się modyfikacji, zwykle towarzyszy im opis wyjaśniający istotę zaprezentowanych na nich treści.

#### <span id="page-5-3"></span>**1.1.3. Modele**

Odwzorowanie fizycznie istniejących obiektów lub realistyczne przedstawienie projektów obiektów, które jeszcze nie zostały wytworzone. Modele są najczęściej tworzone przy użyciu grafiki 3D i mogą przedstawiać obiekty w całości, ich części składowe, przekroje itd. Modele wykorzystuje się tam, gdzie niemożliwe jest użycie fotografii (np. wnętrza skomplikowanych mechanizmów, modele anatomiczne) lub gdzie istotą jest zaprezentowanie rozwiązań jeszcze nie wcielonych w życie (prototypy, projekty, plany).

#### <span id="page-5-4"></span>**1.1.4. Animacje, wideo i rzeczywistość wirtualna**

Te trzy rodzaje grafiki można nazwać ruchomymi lub dynamicznymi odpowiednikami statycznych grafik wymienionych wcześniej. W przypadku rzeczywistości wirtualnej można też dodatkowo wprowadzić elementy interakcji z modelami, co umożliwia nie tylko dokładniejsze ich poznanie, ale także dynamiczne wpływanie na ich parametry i obserwację rezultatów.

## <span id="page-6-0"></span>**1.2. Funkcje grafiki w e-learningu**

## <span id="page-6-1"></span>**1.2.1. Podział ze względu na zawartość grafiki**

• Estetyczna

Nie wpływa na treść dydaktyczną, są to wszystkie elementy dekoracyjne nie niosące ze sobą żadnych informacji. Jej jedyną funkcją jest poprawienie odbioru szkolenia jako całości przez użytkownika. Mogą to być na przykład ozdobne ramki strony lub dekoracyjne nagłówki.

Odzwierciedlająca

Ma na celu realistyczne zobrazowanie obiektów i sytuacji, będących elementami szkolenia. Mogą to być zarówno fotografie jak i modele.

• Organizacyjna

Jej zadaniem jest przedstawienie powiązań i hierarchii pomiędzy elementami będącymi przedmiotem treści szkolenia. Są to wszelkiego rodzaju schematy organizacyjne, porządkujące, grupujące i wiążące elementy według określonych kryteriów.

• Relacyjna

Pokazuje ilościowe zależności między zmiennymi, najczęściej w postaci różnego typu wykresów, dwu- lub więcej wymiarowych.

## • Transformacyjna

Ilustruje zmiany zjawisk zachodzące w czasie, na przykład kolejne czynności do wykonania, kolejne stany maszyny lub zmiany wartości omawianych parametrów.

• Interpretacyjna

Pomaga zbudować model mentalny zjawisk lub procesów abstrakcyjnych, związki przyczynowo-skutkowe itp..

## <span id="page-7-0"></span>**1.2.2. Podział ze względu na interakcję z uczniem**

- Przyciąganie uwagi do ważnych elementów szkolenia.
- Wydobycie istniejącej wiedzy, związanej z treścią szkolenia, z pamięci długotrwałej do pamięci roboczej.
- Minimalizacja obciążenia mentalnego w procesie uczenia się.
- Pomoc w budowie modeli mentalnych, które trafić mogą do pamięci długotrwałej.
- Przenoszenie (transfer) wiedzy przechowywanej w pamięci długotrwałej z powrotem do pamięci roboczej.
- Motywowanie ucznia do realizacji celów szkolenia.

## <span id="page-8-0"></span>**2. Przegląd istniejących rozwiązań e-learningowych**

Obecnie dostępnych jest wiele zróżnicowanych rozwiązań i technologii wykorzystywanych do nauczania elektronicznego. Od tradycyjnych, w rozumieniu informatyki, stron internetowych, przez aplikacje budowane specjalnie dla potrzeb e-learningu, aż po współczesne pomysły, takie jak ogólnie pojęte "Web 2.0". Do budowy i wdrażania szkoleń e-learningowych używane są zarówno narzędzia informatyczne ogólnego przeznaczenia, jak i aplikacje stworzone specjalnie z myślą o zastosowaniu w e-learningu. Pojawiają się też kompleksowe środowiska, złożone z wielu wyspecjalizowanych, współpracujących ze sobą aplikacji, oferujące szeroki wachlarz zastosowań możliwych przy produkcji szkoleń e-learningowych. Do poniższego zestawienia wybrałem jedynie takie, które związane są z problematyką wizualnego przedstawiania informacji. Ponieważ nie istnieją żadne powszechnie akceptowalne definicje, określające charakter poszczególnych aplikacji i zastosowań istniejących technologii ze względu na sposób wizualizacji informacji, dokonałem ich podziału według samodzielnie przyjętych kryteriów.

### <span id="page-8-1"></span>**2.1. Narzędzia**

#### <span id="page-8-2"></span>**2.1.1. Adobe Flash**

Technologia zapoczątkowana przez program FutureSplash Animator, stworzony w firmie FutureWave, przejętej później przez firmę Macromedia, która przejęta została z kolei przez firmę Adobe. Pierwotnym celem tego oprogramowania było dostarczenie narzędzi do tworzenia wektorowych animacji do publikacji w Internecie. Obecnie jest to najbardziej popularna platforma multimedialna, stosowana nie tylko do wzbogacania treści stron internetowych, ale także do budowania tak zwanych Rich Internet Applications oraz samodzielnych aplikacji multimedialnych.

Technologia Flash pozwala wykorzystywać grafikę wektorową, rastrową, animacje, dźwięk, tekst, a także, dzięki wbudowanemu językowi skryptowemu ActionScript, tworzyć zaawansowane interakcje lub pełnoprawne aplikacje multimedialne. Możliwe jest także dynamiczne importowanie i agregowanie danych pochodzących ze źródeł zewnętrznych, takich jak bazy danych, pliki tekstowe i strumienie audio lub wideo. Standard ten jest na tyle uniwersalny, że wiele innych aplikacji wykorzystuje go jako swój format docelowy i w nim dostarcza efekt swojego działania.

#### <span id="page-9-0"></span>**2.1.2. Adobe Captivate**

Podobnie jak Flash, Captivate trafiło do oferty firmy Adobe po przejęciu przez nią firmy Macromedia. Na samym początku swojego istnienia program (znany wtedy pod nazwą Flashcam i rozwijany przez firmę Nexus Concepts) służył jedynie do nagrywania tego, co dzieje się na ekranie. W 2002 roku Nexus Concepts zostało przejęte eHelp Corporation, która rozwijała produkt pod nazwą RoboDemo, dodając coraz więcej funkcji przydatnych dla elearningu, w tym wsparcie standardu SCORM. Macromedia na krótko przed przejęciem przez Adobe, zmieniła nazwę programu na Captivate i zacieśniła jego integrację z innymi produktami ze swojego portfolio.

Obecnie Captivate pozwala na budowę i edytowanie interaktywnych i nieinteraktywnych demonstracji aplikacji, symulacji, podcastów, screencastów, gier i lekcji. Możliwe jest zarówno nagrywanie demonstracji w czasie rzeczywistym, jak i budowa animacji symulujących ciągłą pracę aplikacji na podstawie kluczowych zrzutów ekranu. Możliwe jest dodawanie do demonstracji komentarzy tekstowych i audio, definiowanie elementów aktywnych, program może automatycznie przechwytywać zawartość rozwijanych elementów menu z nagrywanej aplikacji. Istnieje także możliwość importu prezentacji PowerPoint, do których dodać można elementy interaktywne i nieliniową obsługę.

Captivate udostępnia też szereg narzędzi do budowy testów, jest również zgodny ze standardami SCORM, AICC (CBT) oraz PENS, co umożliwia integrację przygotowanych w nim szkoleń z systemami LMS. Najnowsza wersja programu udostępnia też narzędzia do grupowej pracy nad projektem i współpracuje z innymi aplikacjami z oferty Adobe.

#### <span id="page-9-1"></span>**2.1.3. Oprogramowanie do budowy stron internetowych**

Mniej zaawansowane technicznie szkolenia często dostarczane są w postaci stron internetowych, więc do ich budowy używa się dokładnie tego samego oprogramowania, jak w przypadku innych stron. Istnieje wiele niekomercyjnych programów wspomagających tworzenie stron internetowych, ale wśród rozwiązań płatnych wyróżnia się Adobe Dreamweaver. Edytor pozwala na edytowanie stron zarówno w trybie WYSIWYG jak i poprzez ręczne edytowanie kodu, wspiera też większość standardów WWW, w tym frameworki i języki skryptowe takie jak PHP, JSP, ASP.NET czy ColdFusion. Dzięki narzędziom do wizualnego budowania strony pozwala na szybkie stworzenie bogatego w multimedialną treść szkolenia w formie strony internetowej, a z drugiej strony wsparcie dla bardziej zaawansowanych technologii umożliwia specjalistom zastosowanie dodatkowo złożonej interakcji.

#### <span id="page-10-0"></span>**2.1.4. Frameworki Rich Internet Application**

Obecnie rozwijanych jest coraz więcej narzędzi wspomagających tworzenie Rich Internet Applications, co ma związek między innymi z ciągle rosnącą popularnością i rozwojem aplikacji internetowych. Wszystko zaczęło się od pomysłu asynchronicznego wczytywania danych na stronach internetowych, w odróżnieniu od tradycyjnego, liniowego sposobu dostępu do kolejnych stron. Początkowo funkcjonalność taką zapewniały aplety Java, później pojawiały się kolejne pomysły i technologie pozwalające na realizację tego zadania.

W końcu wyłonił się termin AJAX (Asynchronous JavaScript and XML) reprezentujący zbiór technologii wykorzystywanych do budowania aplikacji internetowych z asynchronicznym dostępem do treści. W skład technologii zgrupowanych pod terminem AJAX wchodzą Obiektowy Model Dokumentu (DOM), XHTML, CSS, XML, XMLHTTP oraz Java-Script i inne języki skryptowe działające po stronie klienta.

Bardziej sformalizowane rozwiązania do budowy aplikacji internetowych są oferowane jako pakiety komercyjne. Najważniejsze z nich to:

Adobe Flex

Framework rozwijany przez firmę Adobe, oparty o technologię Flash i wykorzystujący J2EE oraz współpracujący z serwerem aplikacji ColdFusion, zapewniającym między innymi dostęp do bazy danych. W najnowszej wersji zintegrowanego środowiska programistycznego dla Flexa zacieśniona została współpraca z innymi produktami firmy Adobe oraz dodane zostało wsparcie dla desktopowego środowiska uruchomieniowego AIR, traktowanego przez Adobe jako alternatywa dla uruchamiania Rich Internet Applications za pomocą przeglądarki internetowej.

Microsoft Silverlight

Rozwijany na podstawie własnych technologii (Extensible Application Markup Language, framerwork .NET) framework do budowy aplikacji internetowych. Środowisko uruchomieniowe zapewnianie w postaci pluginu przeglądarki internetowej, pozwala na zaimplementowanie w aplikacji obrazów, animacji, dźwięku, wideo, a także elementów interaktywnych. Oprogramowanie aplikacji może zostać wykonane w dowolnym języku programowania obsługiwanym przez framework .NET, Silverlight obsługuje także skrypty JavaScript.

JavaFX

Technologia tworzona przez firmę Sun Microsystems, obecnie składa się ze skryptowego języka programowania JavaFX Script, uruchamianego na maszynie wirtualnej Javy, oraz JavaFX Mobile, będącego środowiskiem uruchomieniowym dla urządzeń mobilnych. Docelowo technologia JavaFX ma stać się konkurencją dla Adobe Flex i Microsoft Silverlight.

OpenLaszlo

Rozpowszechniana na licencji CPL platforma do obsługi aplikacji internetowych, składająca się z języka programowania LZX (opartego o XML i JavaScript) oraz serwera OpenLaszlo. Aplikacje Laszlo, udostępniane jako servlety Javy, obsługiwane przez serwer OpenLaszlo lub jako samodzielne segmenty w technologii Flash lub AJAX, mogą być umieszczone w ramach dowolnej strony internetowej.

#### <span id="page-11-0"></span>**2.1.5. Oprogramowanie do obróbki grafiki 2D**

Programy do tworzenia i obróbki grafiki cyfrowej, zarówno rastrowej jak i wektorowej, są narzędziem niezbędnym przy tworzeniu jakiejkolwiek treści multimedialnej. Od wielu lat wiodącą pozycję na tym polu ma firma Adobe z jej flagowym programem Photoshop. Mnogość i uniwersalność zawartych w nim narzędzi do obróbki grafiki rastrowej zapewniły mu dominującą pozycję na rynku, jednak istnieje darmowy odpowiednik, o zbliżonych możliwościach – program GIMP.

Od czasu przejęcia Macromedii, firma Adobe ma też dominującą pozycję wśród producentów aplikacji do obróbki grafiki wektorowej. Głównym produktem przeznaczonym do tego celu jest Adobe Illustrator, ale narzędzia wspomagające pracę z grafiką wektorową są też zaimplementowane w programach Flash, Fireworks czy Photoshop. Głównym konkurentem Adobe na tym polu jest firma Corel z programem CorelDRAW. Istnieją też darmowe rozwiązania takie jak sK1, Inkscape lub OpenOffice.org Draw.

#### <span id="page-12-0"></span>**2.1.6. Oprogramowanie do obróbki wideo**

Programy do nieliniowego montażu wideo są niezbędne przy produkcji filmów instruktażowych. Obróbka materiału wideo zwykle nie sprowadza się jedynie do montażu nagranych sekwencji do logicznie powiązanego filmu wyjściowego – często dokonuje się także korekt zarówno ścieżki wideo jak i podkładu audio, który może być nagrywany niezależnie. Aplikacje do obróbki materiału wideo pozwalają też na dodawanie wielu efektów postprodukcyjnych, w tym efektów specjalnych, napisów czy włączanie do nagrania statycznych obrazów lub innych nagrań.

Bardziej znanymi aplikacjami tego typu są między innymi Adobe Premiere Pro i Adobe After Effects (pierwszy z tej pary to program do montażu nieliniowego, natomiast drugi służy do postprodukcji), Apple Inc. Final Cut Pro, czy Sony Vegas Pro. Pozwalają one nie tylko na edycję materiału wideo, ale także przechwytywanie go z różnych źródeł, konwersję i eksport między różnymi formatami oraz zapewniają współpracę z profesjonalnym sprzętem edycyjnym. Istnieją też darmowe rozwiązania open source, takie jak Cinelerra lub Kino, jednak ich możliwości zdecydowanie odbiegają od aplikacji komercyjnych.

#### <span id="page-12-1"></span>**2.1.7. Oprogramowanie do obróbki grafiki 3D**

Grafika 3D może być bardzo pomocna w prezentowaniu różnych zagadnień, wizualizacji danych czy produkcji filmów szkoleniowych. Nie jest to jednak często spotykane rozwiązanie, ponieważ produkcja grafiki 3D jest procesem drogim i czasochłonnym, wymagającym zwykle wykorzystania wielu różnych aplikacji, poza samym programem do obróbki grafiki 3D. Technika ta jest najczęściej wykorzystywana w projektach komercyjnych, które sprzedawane są wielu odbiorcom. Trójwymiarowe wizualizacje dają wielkie możliwości przy prezentowaniu treści szkolenia, zwłaszcza kiedy niezbędne jest na przykład przedstawienie budowy urządzenia lub zademonstrowania zjawisk niemożliwych do zaobserwowania gołym okiem.

Od lat wiodącą pozycję na rynku oprogramowania do obróbki grafiki 3D ma aplikacja 3D Studio Max firmy Autodesk. Program ten daje szerokie możliwości w budowaniu i animowaniu rysunkowych jak i fotorealistycznych obrazów 3D, wśród jego cech wyróżnić można wbudowany język skryptowy, obsługę animacji szkieletowej i kinematyki odwrotnej czy symulator materiałów. Innym często używanym programem jest rozwijana przez firmę Maxon Cinema 4D, szczególnie popularna ze względu na moduł BodyPaint 3D, udostępniających wiele zaawansowanych narzędzi do teksturowania obiektów 3D. Inne ciekawe moduły to Thinking Particles (zaawansowany system cząsteczkowy), Dynamics (moduł odpowiedzialny za symulacje fizyczne), PyroCluster (zaawansowany system symulacji dla efektów dymu i ognia), oraz moduły do animacji proceduralnej i animacji postaci. Cinema4D ma również wbudowany system skryptowy, pozwalający na budowę reguł wpływających na funkcjonowanie elementów animacji.

W odróżnieniu od rynku aplikacji do obróbki wideo i grafiki 2D, dostępny jest darmowy odpowiednik w niczym nie ustępujący komercyjnym aplikacjom. Stworzony przez holenderskie studio NeoGeo i firmę Not A Number, obecnie rozprowadzany jest na licencji GNU GPL i rozwijany pod nadzorem Blender Foundation. Elementami wyróżniającymi Blendera są między innymi narzędzia do cyfrowego rzeźbienia, symulacja płynów oraz Game Engine, pozwalający na tworzenie samodzielnych, interaktywnych prezentacji z silnikiem fizycznym, detekcją kolizji, dynamicznym oświetleniem i obsługą skryptów napisanych w języku Python.

#### <span id="page-13-0"></span>**2.1.8. Oprogramowanie do wizualizacji danych**

Pod tym hasłem kryją się dowolne programy, które mogą być wykorzystane do wizualizacji danych. Podstawową różnicą, w porównaniu do omówionych wcześniej aplikacji graficznych, jest to, że wizualizacje nie są tworzone ręcznie, lecz generowane na podstawie zebranych uprzednio danych. Najprostszym przykładem programu, w którym dokonać można takiej wizualizacji, jest arkusz kalkulacyjny, gdzie na podstawie danych w postaci liczb da się wygenerować wykresy, prezentujące informacje w postaci graficznej. Dostępne są także aplikacje stworzone specjalnie z myślą o wizualizacji danych, najczęściej są to specjalistyczne programy, na przykład inżynieryjne, służące do badań właściwości materiałów lub testowania prototypów. Przykładem darmowej aplikacji ogólnego przeznaczenia jest stworzony przez IBM, obecnie będący projektem open source, program OpenDX.

## <span id="page-14-0"></span>**2.2. Rozwiązania**

#### <span id="page-14-1"></span>**2.2.1. Szkolenia WWW**

Szkolenia i instruktaże w postaci stron internetowych są powszechne i popularne ze względu na dostępność (do ich otwarcia wystarczy przeglądarka internetowa) i prostotę budowy. Najprostsze z nich składają się z treści przekazanej w formie tekstowej, uzupełnionej o ilustracje, zawierające przykłady lub dodatkowe informacje. Rozwój technologii internetowych oraz zwiększająca się przystępność narzędzi do tworzenia zaawansowanych technicznie elementów stron internetowych sprawiły, że coraz częściej szkolenia umieszczane w internecie zawierają elementy takie jak animacje Flash z przykładami, krótkie filmy lub elementy interaktywne, pozwalające sprawdzić omawiane zagadnienie w praktyce.

#### **Getting Started**

Once you have un-wrapped your model to a UV Texture (as explained in previous pages), you have to:

- Load an image into the UV/Image Editor (Image->Open->select file), or
- Create a new image (Image->New->specify size) and saved it to a file (Image->Save-> specify file).

You cannot paint on a mesh in Texture Paint mode without first unwrapping your mesh, and doing one of the above steps. After you have done these two things, you can modify the image using the Texture Paint mode. Once you do:

| Open                            |  |                         | Alt O |  |  |
|---------------------------------|--|-------------------------|-------|--|--|
| Reload<br>Replace               |  |                         | Alt R |  |  |
| Save                            |  |                         | Alt S |  |  |
| Save As                         |  |                         |       |  |  |
| Pack Image as PNG<br>Pack Image |  |                         |       |  |  |
|                                 |  | <b>Texture Painting</b> |       |  |  |

Ryc. 2.1. Fragment tutorialu do programu Blender (http://wiki.blender.org).

<span id="page-14-2"></span>Ze względu na wykorzystane do przekazania informacji środki, szkolenia w postaci stron internetowych można podzielić na następujące grupy:

 Podręczniki w html. Najczęściej są to po prostu elektroniczne wersje tradycyjnych podręczników. Głównym, a nierzadko jedynym, sposobem dostarczania informacji jest zapis tekstowy, czasem do łączenia powiązanych ze sobą tematycznie treści wykorzystywane są hiperłącza. Obecnie można też spotkać się z publikacjami w standardzie PDF, zastępującymi tradycyjne strony html.

- Tutoriale WWW [\(Ryc. 2.1.](#page-14-2)). Rozbudowane strony internetowe, często przyjmujące postać instruktaży lub samouczków. Tekst szkolenia jest bogato ilustrowany, a grafika towarzysząca wszystkim istotniejszym częściom szkolenia może uzupełniać i rozszerzać zawarte w nich informacje lub służyć za przykłady. Przy nauce obsługi aplikacji ilustracje są też wykorzystywane do wskazania odpowiednich elementów interfejsu programu i demonstrowania oczekiwanych efektów wykonania podanych instrukcji.
- Osobną kategorią są tak zwane Rich Internet Applications [\(Ryc. 2.2.](#page-15-0)), które co prawda używane są za pomocą przeglądarki internetowej, ale bliżej im do samodzielnych programów desktopowych, niż stron internetowych. Z tego powodu umieściłem je w kategorii aplikacji e-learningowych, omówionej nieco dalej.

<span id="page-15-0"></span>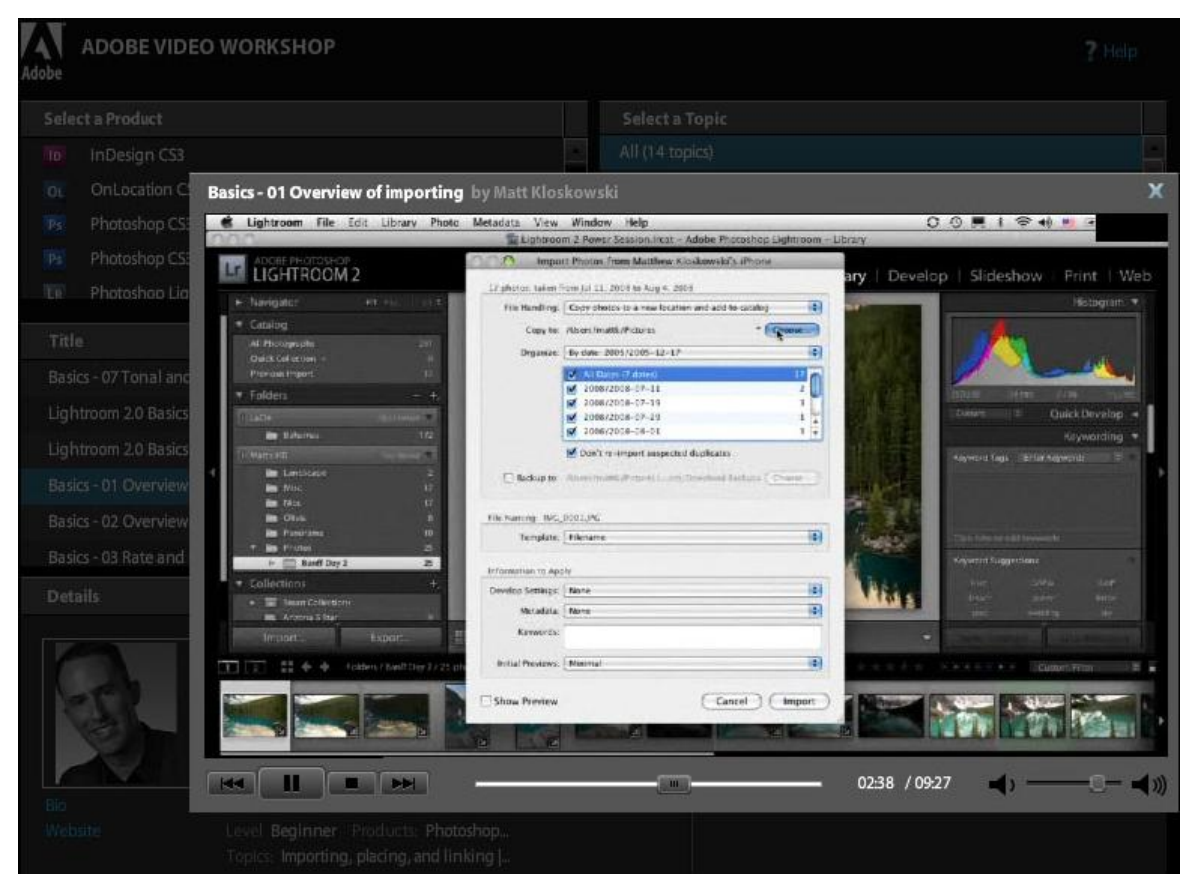

Ryc. 2.2. Rich Internet Application - wideotutorial ze strony Adobe Video Workshop (http://www.adobe.com/designcenter/video\_workshop/).

#### <span id="page-16-0"></span>**2.2.2. Wideotutoriale (filmy instruktażowe)**

Jest to forma bardzo zbliżona do tradycyjnych szkoleń z instruktorem. Filmy instruktażowe dotyczyć mogą dowolnego zagadnienia, w najgorszym wypadku przyjmując po prostu postać nagranego wykładu. Najczęściej stosowane są tam, gdzie konieczne jest pokazanie sposobu wykonania danej czynności.

Szkolenia wideo jako takie są znacznie starsze, niż pojęcie e-learningu związane z informatyką. Wiele z nich wydawanych było na kasetach VHS, konwencję tego typu szkoleń przyjęło też wiele programów telewizyjnych, takich jak kulinarne, dla majsterkowiczów, ogrodnicze itp. Ich wspólną cechą jest obecność instruktora, demonstrującego na bieżąco omawiane zagadnienia.

W informatyce bardzo popularnym zastosowaniem filmów instruktażowych jest nauka obsługi aplikacji. Ze względu na środki wykorzystane do przekazania informacji można je podzielić na następujące grupy:

- Proste animacje wykonane w technologii Flash. Pokazują jakie kroki należy wykonać, aby osiągnąć wymagany rezultat. Najczęściej jest to sekwencja kolejnych ilustracji, przedstawiających okna aplikacji. Wskazywane są funkcje programu i kolejność ich wykonywania, całość może być uzupełniona opisem tekstowym lub komentarzem audio. W niektórych przypadkach zastosowana jest interaktywność indykatywna – od użytkownika wymaga się kliknięcia wskazanych przycisków w celu kontynuowania szkolenia.
- Filmy wideo, w których instruktor omawia wybrane zagadnienia, demonstrując je "w akcji". Na filmie widoczna jest tylko aplikacja w działaniu – treść szkolenia prowadzonego przez instruktora, dostarczona w postaci ścieżki dźwiękowej filmu, oraz toczące się w tym samym czasie demonstracje uzupełniają się nawzajem. Zwykle do tego typu szkolenia dołączane są pliki z omawianymi przykładami, dzięki którym można samodzielnie wykonać pokazane na filmie czynności. Jednym z bardziej znanych twórców tego typu filmów instruktażowych jest firma lynda.com, współpracująca między innymi z firmą Adobe.

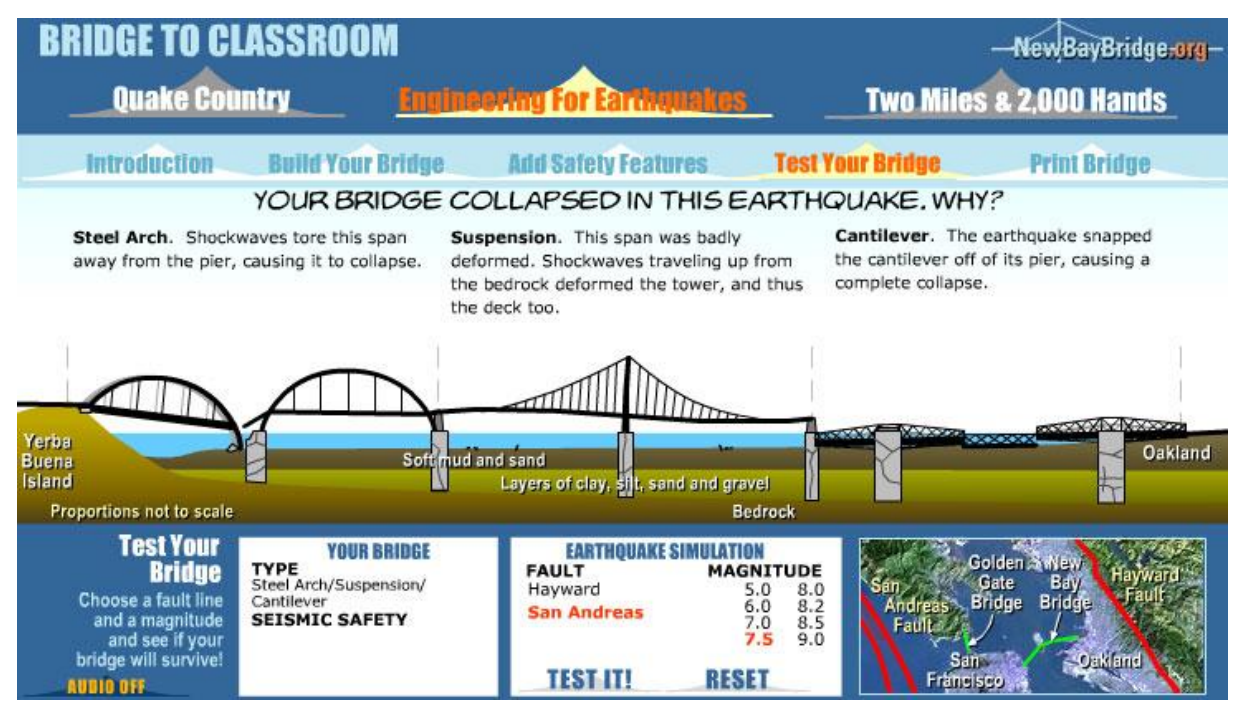

<span id="page-17-1"></span>Ryc. 2.3. Aplikacja symulująca wpływ trzęsień ziemi na różne konstrukcje mostów (http://www.eduweb.com).

## <span id="page-17-0"></span>**2.2.3. Aplikacje e-learningowe**

Aplikacje budowane specjalnie z myślą o e-learningu wykorzystywać mogą wszystkie techniki typowe dla aplikacji multimedialnych. Ich treść przedstawiana jest przy pomocy tekstu, ilustracji statycznych, animacji i dźwięku. Są to zarówno samodzielne programy, uruchamiane z płyty CD/DVD lub instalowane na komputerze użytkownika, jak i aplikacje umieszczone w ramach stron internetowych. Coraz większą popularność zyskują też tak zwane Rich Internet Application, czyli aplikacje o jednoekranowym interfejsie, działające w przeglądarce internetowej. Do ich budowania wykorzystywane są technologie takie jak Flash, JavaFX, Adobe FLEX, Silverlight czy AJAX. Aplikacje e-learningowe można podzielić z grubsza na dwa typy:

- Multimedialne programy e-learningowe lub wspomagające nauczanie, czyli samodzielne aplikacje wykorzystujące dostępne technologie multimedialne. Przykładem takiego programu może być Encyklopedia Multimedialna PWN.
- Symulatory, czyli aplikacje przedstawiające zagadnienia szkolenia na drodze interaktywnej symulacji. Mogą realizować to zadanie w sposób realistyczny, możliwie wiernie odzwierciedlając rzeczywistość (na przykład symulatory lotnicze) lub w sposób ilustracyjny, gdzie symulacja polega na podejmowaniu decyzji i obserwowaniu ich

skutków w zadanym scenariuszu [\(Ryc. 2.3.](#page-17-1)). Dodatkowo można wyróżnić dwa rodzaje aplikacji-symulatorów:

- o Samodzielne aplikacje, takie jak wirtualne laboratorium sieci CISCO. Są uzupełnieniem innego kursu szkoleniowego, więc dostarczają treść dydaktyczną w połączeniu z innymi modułami szkolenia. Służą na przykład do realizacji ćwiczeń, powiązanych z problemami omówionymi w filmie instruktażowym lub tradycyjnym podręczniku.
- o Szkolenia zbudowane wokół symulacji. Tego rodzaju szkolenia wykorzystują symulacje jako główny element przekazujący treść dydaktyczną. W czasie realizowania symulowanego scenariusza dostarczane są dodatkowe informacje w postaci tekstowej lub graficznej, wyjaśniające skutki podejmowanych decyzji i uzupełniające informacje płynące z symulacji.

## <span id="page-19-0"></span>**3. Przygotowanie badania**

#### <span id="page-19-1"></span>**3.1. Cel badania**

Celem badania, będącego częścią tej pracy, jest porównanie wpływu różnych metod przedstawiania informacji na efektywność szkolenia. Analiza różnic między szkoleniem zawierającym wyłącznie treść w postaci tekstowej, a szkoleniami zawierającymi elementy multimedialne w postaci ilustracji i animacji, ma wskazać najbardziej efektywną metodę wizualizacji informacji w szkoleniach e-learningowych. Wynikiem przeprowadzonej analizy ma być także przedstawienie zalet i wad stosowania wybranych metod wizualizacji informacji.

#### <span id="page-19-2"></span>**3.2. Określenie grupy docelowej i tematu szkolenia**

Pierwszym krokiem w przygotowaniach było określenie grupy docelowej szkolenia, będącego częścią badania. Specyfika zagadnienia wymagała pewnych kompromisów. Z jednej strony precyzyjne określenie grupy docelowej pozwala na dobre dopasowanie do jej potrzeb treści i formy szkolenia. Z drugiej strony nie chciałem za bardzo zawężać grona potencjalnych odbiorców szkolenia, żeby nie ograniczać liczby uzyskanych wyników badania – zbyt niska liczba wyników mogłaby uniemożliwić ich analizę i interpretację.

Pewną trudnością było także wybranie tematu szkolenia. Musiało to być zagadnienie na tyle przystępne, by nie zniechęcić badanych, a równocześnie na tyle niepospolite, żeby większość badanych nie była dobrze z nim zaznajomiona. Konieczne było również ograniczenie się do tematyki znanej mi w stopniu umożliwiającym samodzielne opracowanie szkolenia, bez konieczności odwołania się do pomocy eksperta. Biorąc pod uwagę powyższe dylematy, zdecydowałem się na dobrze mi znany temat, wpisujący się przy tym pod pewnymi względami w problematykę wizualnego przedstawiania informacji. W ostatecznej formie szkolenie pokazuje jak przy użyciu programu GIMP dokonać retuszu zdjęć i omawia kilka zagadnień teoretycznych związanych z samym programem.

Początkowo chciałem skierować szkolenie (a co za tym idzie inne elementy badania) do studentów PJWSTK. Po konsultacjach stwierdziłem, że jest to grupa zbyt zamknięta jak na potrzeby mojego badania, nie miałem też pewności jak duży będzie odzew na prośbę o wzięcie udziału w badaniu. Z tego powodu postanowiłem rozszerzyć grupę docelową i przyjąłem założenie, że szkolenie przygotowane będzie dla ludzi potrafiących posługiwać się na

co dzień komputerem, ale niekoniecznie zaznajomionych z tematem szkolenia, co zdeterminowało docelową treść szkolenia i kształt aplikacji służącej do przeprowadzenia badania.

#### <span id="page-20-0"></span>**3.3. Przygotowanie szkoleń**

Do przeprowadzania badania przygotowane zostały trzy wersje (tekstowa, tekstowa z ilustracjami i tekstowa z animacjami) tego samego szkolenia, podzielonego na dwie części. Część teoretyczna zajmuje się zagadnieniami związanymi z grafiką rastrową i licencjonowaniem wolnego oprogramowania. Część praktyczna przedstawia, jak przy wykorzystaniu programu GIMP dokonać retuszu zdjęć: usunąć efekt czerwonych oczu i przerobić zdjęcie tak, by imitowało starą fotografię.

Moim założeniem było potraktowanie wersji tekstowej szkolenia jako punktu odniesienia w późniejszej analizie porównawczej, ponieważ nie zawiera żadnych wizualizacji zawartych w nim informacji. Z tego powodu starałem się przygotować najpierw wersję tekstową szkolenia, a na jego bazie, odpowiadające mu treścią szkolenie zawierające ilustracje oraz szkolenie zawierające animacje.

Część teoretyczna przygotowana została najpierw w formie tekstowej, na podstawie ogólnodostępnych materiałów, a dopiero potem uzupełniona o ilustracje i animacje dla odpowiednich wersji szkolenia. Natomiast punktem wyjścia do przygotowania części praktycznej był dość szczegółowy opis procesu wykonania obu rodzajów retuszu, uzupełniony o zrzuty ekranowe, dokumentujące każdy kolejny krok. Ze względu na bardzo wizualny charakter szkolenia, dopiero na tej podstawie stworzona została jego wersja tekstowa. Przy jej pisaniu posiłkowałem się zrzutami ekranowymi dokumentującymi między innymi strukturę i zawartość menu programu, położenie elementów interfejsu i sposób oraz efekt działania wybranych narzędzi. Opierając się na ukończonej wersji tekstowej, wykonałem wersję z ilustracjami i wersję z animacjami, zastępując możliwie dużą część informacji zawartych w tekście ich wizualizacjami. Podstawą dla stworzenia animacji ponownie stał się przygotowany na początku opis procesu wykonania obu rodzajów retuszu, który posłużył mi jako storyboard.

### <span id="page-21-0"></span>**3.4. Zastosowane teorie**

Przy budowie szkoleń, aby ich konstrukcja była jak najbardziej poprawna metodycznie, starałem się zastosować teorie zebrane i opracowane w publikacji *Graphics for e-learning* autorstwa Ruth Colvin Clark i Chopety Lyons. Szczególnie istotne były te dotyczące wizualizacji treści szkolenia, wybrane z nich przedstawię poniżej.

### <span id="page-21-1"></span>**3.4.1. Wizualizacja procedur**

Procedury to często realizowane zadania, z powtarzalną, za każdym razem taką samą, sekwencją czynności do wykonania. Procedury składać mogą się z konkretnych działań oraz decyzji, ujętych zwykle w ramy prostych warunków *jeśli… to…*.

Część praktyczna przygotowanego przeze mnie szkolenia to właśnie procedury: krótsza i mniej złożona – procedura usuwania efektu czerwonych oczu ze zdjęcia; oraz dłuższa, zbudowana z większej liczby bardziej skomplikowanych kroków – procedura retuszu cyfrowego zdjęcia, tak by przypominało starą fotografię. W obu przypadkach mamy do czynienia z powtarzalną sekwencją czynności, takich samych dla każdego zdjęcia, na którym chcemy dokonać retuszu.

Przy projektowaniu wizualizacji procedur warto kierować się następującymi zasadami:

## **Przykłady powinny łączyć grafikę transformacyjną i odzwierciedlającą.**

Zastosowanie grafiki prezentującej procedurę w kontekście rzeczywistego środowiska pracy ułatwia wykorzystanie już istniejącej wiedzy, a także zastosowanie nowo zdobytych umiejętności w praktyce. W przypadku szkolenia uczącego obsługi programu komputerowego grafiką odzwierciedlającą są zrzuty ekranu, prezentujące odpowiednie okienka aplikacji. Grafiką transformacyjną są natomiast ułożone w odpowiedniej kolejności, następujące zrzuty ekranu lub umieszczone na pojedynczym zrzucie ekranu, stosownie oznaczone i opisane kolejne kroki procedury.

 **Grafika transformacyjna powinna pokazywać sekwencję czynności z punktu widzenia użytkownika w środowisku roboczym.**

Czytelne pokazanie sekwencji czynności w pełnym kontekście środowiska roboczego ułatwia zrozumienie prezentowanej procedury. Dla procedur dotyczących obsługi programu komputerowego oznacza to na przykład większą skuteczność grafiki prezentującej rozwijane menu w kontekście całej aplikacji niż grafiki przedstawiającej to samo menu w oderwaniu od okna programu.

 **Grafika powinna pomagać w zarządzaniu obciążeniem mentalnym dla złożonych procedur.**

Skomplikowane procedury mogą powodować duże obciążenie mentalne, szczególnie dla początkujących uczniów, co spowalnia i utrudnia proces przyswajania wiedzy. Istnieje wiele technik ograniczania tego obciążenia, które stosować można w zależności od potrzeb i treści szkolenia.

- o Używanie wskazówek naprowadzających wykorzystanie elementów graficznych, przyciągających oko na przykład do opisywanych elementów interfejsu aplikacji. Mogą to być strzałki wskazujące opisywane fragmenty aplikacji, wytłuszczenia w tekście, zwracające uwagę na szczególnie istotne elementy itp.
- o Zapewnienie wsparcia dla pamięci elementom graficznym, szczególnie grafice transformacyjnej, powinny towarzyszyć krótkie opisy, dodatkowo wyjaśniające i podsumowujące znaczenie poszczególnych kroków procedury. Uczeń może się do nich odwołać bez konieczności powtarzania całej procedury.
- o Wykorzystanie komentarza audio do wyjaśnienia animowanych demonstracji ze względu na specyfikę badania, porównującego graficzny aspekt przedstawiania wiedzy, w szkoleniu nie zostały użyte żadne pomoce dźwiękowe. Wprowadzenie dodatkowego medium mogłoby zafałszować wyniki badania.
- o Umieszczanie tekstu blisko opisywanej grafiki wszelkie opisy powinny bezpośrednio sąsiadować z elementami graficznymi, których dotyczą. Rozdzielenie ich, na przykład przez umieszczenie na odrębnych stronach, niepotrzebnie utrudnia powiązanie tekstu z grafiką i wymaga od ucznia dużo większego wysiłku mentalnego.
- o Usuwanie zbędnych detali grafika powinna przedstawiać tylko istotne elementy wizualne. Przy szkoleniu z obsługi aplikacji niepotrzebnymi detalami będą zrzuty ekranowe zawierające cały pulpit systemu operacyjnego, ze znajdującymi się na nim ikonami lub oknami programów, nie mających związku z omawianą aplikacją.

Ostatnia reguła jest w zasadzie rozwinięciem i połączeniem opisanych powyżej: grafika transformacyjna w udostępnionych przez Internet szkoleniach z procedur dla aplikacji komputerowych powinna być uzupełniona stale widocznym tekstem, zapewniającym wskazówki, dodatkowe informacje i wsparcie pamięci.

## <span id="page-23-0"></span>**3.4.2. Przykłady wizualizacji procedur w opracowanym szkoleniu**

W tekstowej wersji szkolenia wszystkie kroki procedury są szczegółowo opisane, łącznie z położeniem elementów interfejsu i strukturą menu programu. W wersji szkolenia z ilustracjami, duża część opisów zastąpiona została zrzutami ekranowymi, prezentującymi omawiane procedury, ze strzałkami wskazującymi położenie elementów interfejsu [\(Ryc. 3.1.](#page-23-1)). Tekst, towarzyszący ilustracjom, zawiera opis kolejnych kroków procedury i dodatkowe informacje, nie ujęte w ilustracjach.

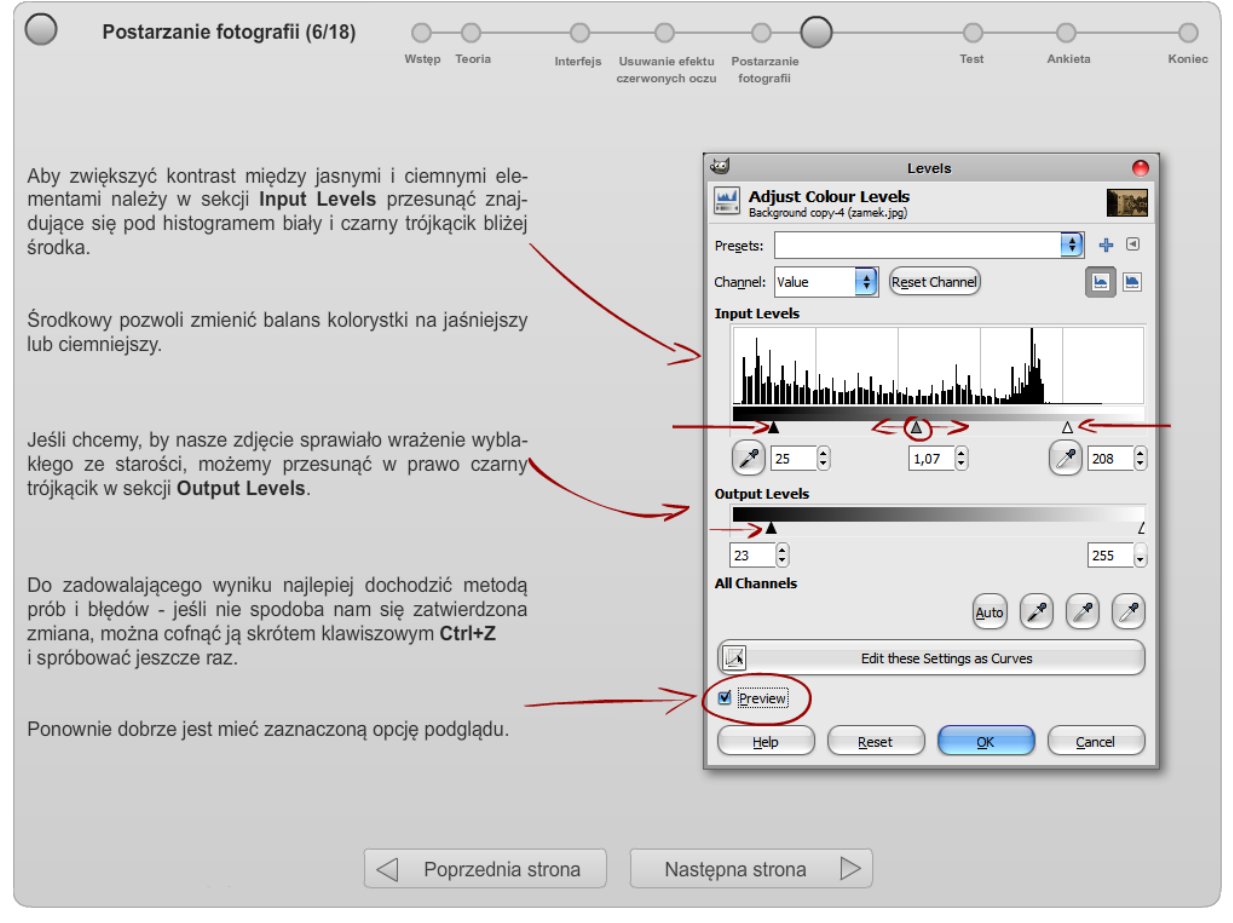

<span id="page-23-1"></span>Ryc. 3.1. Wizualizacja procedury w szkoleniu zawierającym ilustracje.

Szkolenie zawierające animacje przedstawia procedury nieco inaczej. Ponieważ głównym elementem wizualnym jest animacja, spełniająca jednocześnie wymogi grafiki transformacyjnej i odzwierciedlającej, możliwe było ograniczenie liczby elementów wizualnych i zredukowanie liczby opisów do niezbędnego minimum, podsumowującego prezentowaną procedurę i zawierającego dodatkowe informacje, nie przedstawione w ramach animacji [\(Ryc.](#page-24-1)  [3.2.](#page-24-1)). Warto zauważyć, że animacja prezentuje kolejne kroki procedury w sposób ciągły i pozwala na pokazanie efektów podjęcia różnych decyzji *jeśli… to…*, co byłoby niepraktyczne lub wręcz niemożliwe przy zastosowaniu statycznych ilustracji. Tym samym możliwe jest usunięcie tekstu, opisującego skutki różnych decyzji i pozostawienie tylko najistotniejszych dla danego fragmentu szkolenia informacji.

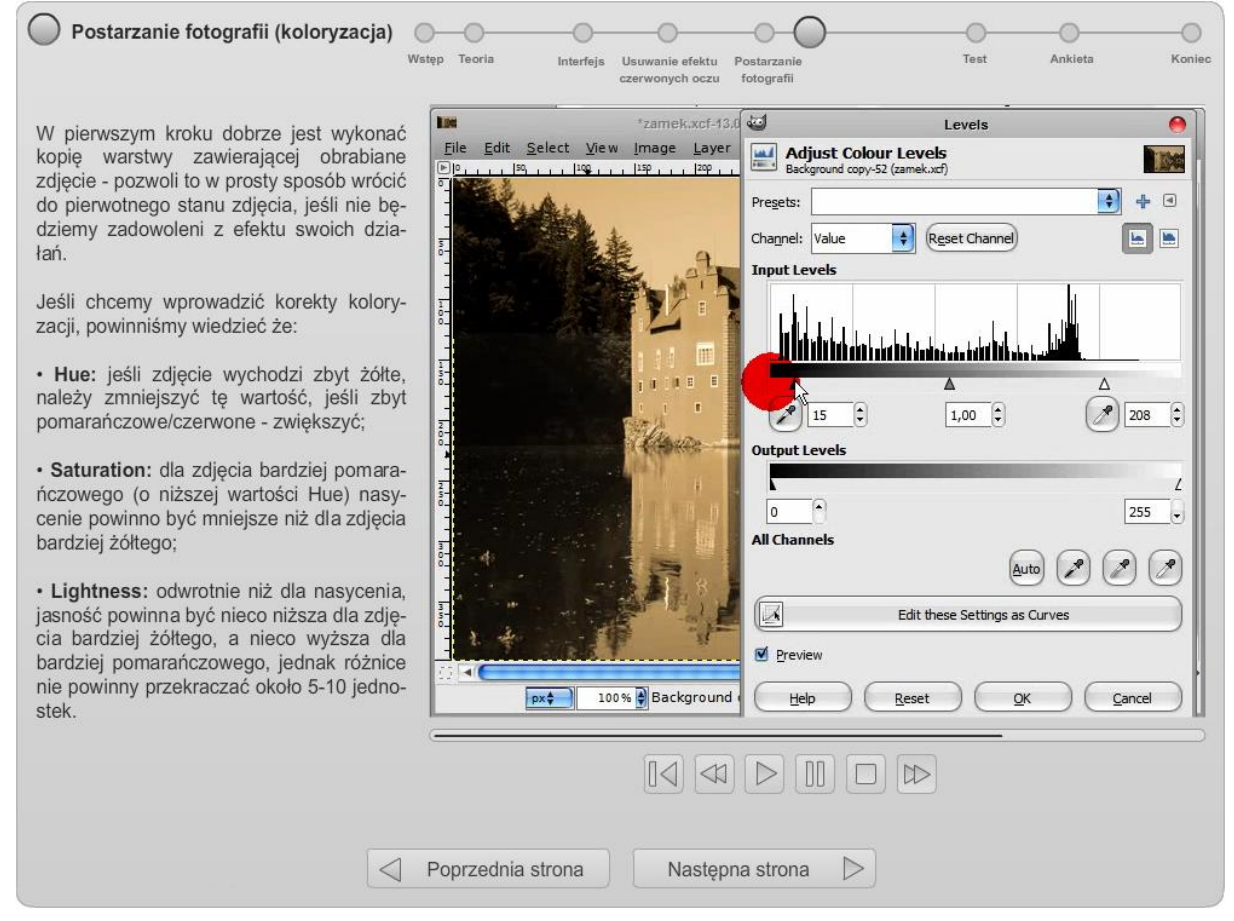

Ryc. 3.2. Wizualizacja procedury w szkoleniu zawierającym animacje.

## <span id="page-24-1"></span><span id="page-24-0"></span>**3.4.3. Wizualizacja pojęć**

Pojęcia to myślowe odzwierciedlenia istotnych cech przedmiotów lub zjawisk. Z punktu widzenia wizualizacji pojęcia można podzielić na dwa typy: konkretne, dotyczące fizycznych obiektów, których reprezentacje można przedstawić grafiką odzwierciedlającą, oraz abstrakcyjne, nie mające bezpośredniego fizycznego przykładu. W tym drugim przypadku zastosować można krótkie scenariusze lub analogie objaśniające znaczenie pojęcia.

Przy projektowaniu wizualizacji pojęć warto kierować się następującymi zasadami:

 **Opisowi pojęcia powinny towarzyszyć co najmniej dwa przykłady, wykorzystujące grafikę odzwierciedlającą.**

Dołączenie do opisu tekstowego wizualnych przykładów, przedstawiających omawiane pojęcie ułatwia zbudowanie przez ucznia mentalnego modelu tego pojęcia.

## **Opisowi pojęcia powinny towarzyszyć kontrprzykłady.**

Odwołanie do przykładów podobnych, ale nie tożsamych pomaga ograniczyć znaczenie wprowadzonego pojęcia.

# **Bardziej abstrakcyjne pojęcia powinny zostać przedstawione przy pomocy wizualnych analogii.**

W przypadku pojęć abstrakcyjnych, takich jak uczucia albo wartości, trudno jest stworzyć grafikę odzwierciedlającą. W takim przypadku można stworzyć wizualne analogie, posługując się znanymi uczniowi pojęciami z dziedziny innej niż pojęcie tymi analogiami opisane.

## **Podobne lub łączące się ze sobą pojęcia powinny być przedstawione obok siebie.**

Umieszczenie wizualizacji podobnych znaczeniowo lub łączących się ze sobą pojęć sprawia, że stają się one oczywiste – jest to rozwinięcie i uzupełnienie pozostałych zasad.

## <span id="page-25-0"></span>**3.4.4. Przykłady wizualizacji pojęć w opracowanym szkoleniu**

W części teoretycznej szkolenia opisane są dwa pojęcia – licencji GPL i grafiki rastrowej. Szkolenie w wersji zawierającej ilustracje, ma opis licencji uzupełniony ilustracjami ukazującymi zasadę jej działania oraz zasadę działania podobnej ale innej licencji [\(Ryc. 3.3.](#page-26-0)). Opisowi grafiki rastrowej towarzyszy grafika odzwierciedlająca budowę obrazu rastrowego oraz grafika odzwierciedlająca różne rodzaje kompresji stratnej stosowanej dla obrazów rastrowych [\(Ryc. 3.4.](#page-26-1)). Szkolenie w wersji z animacjami korzysta z tych samych ilustracji, rozbudowanych o elementy animowane, uwydatniające znaczenie zawartych w nich informacji.

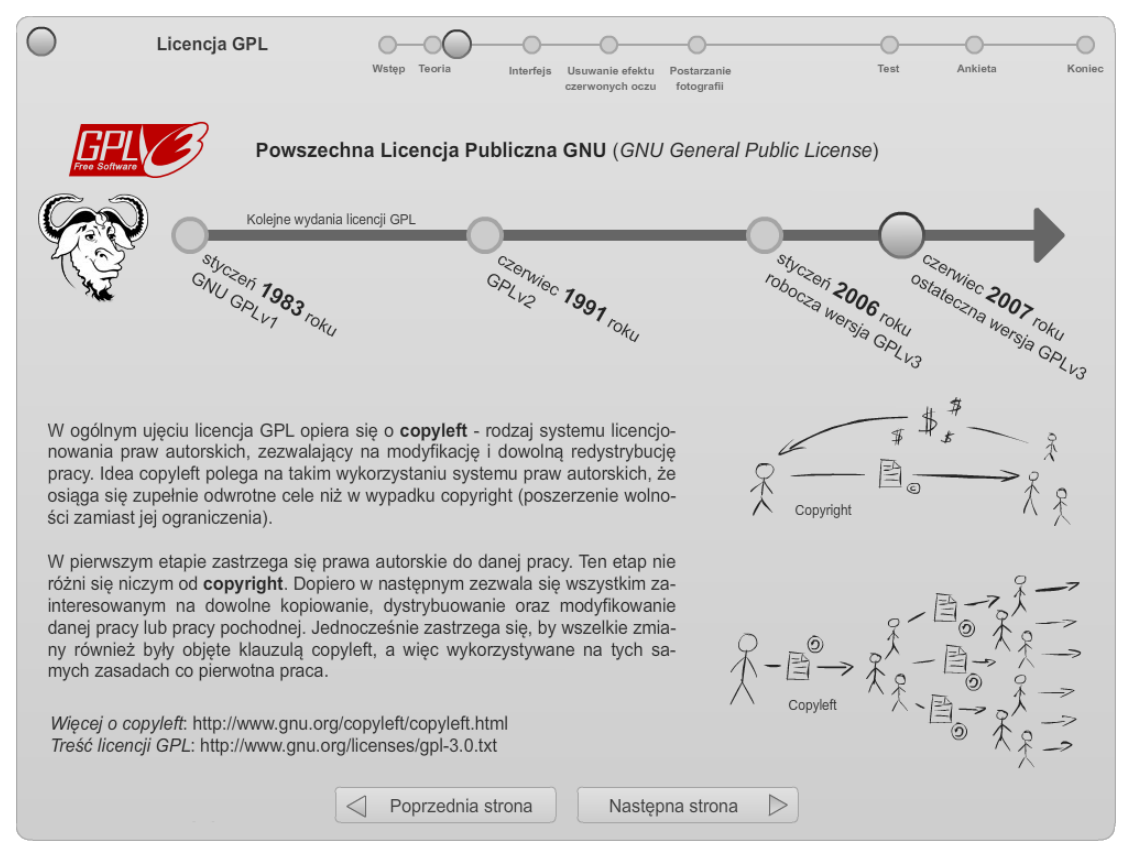

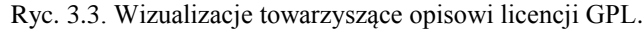

<span id="page-26-0"></span>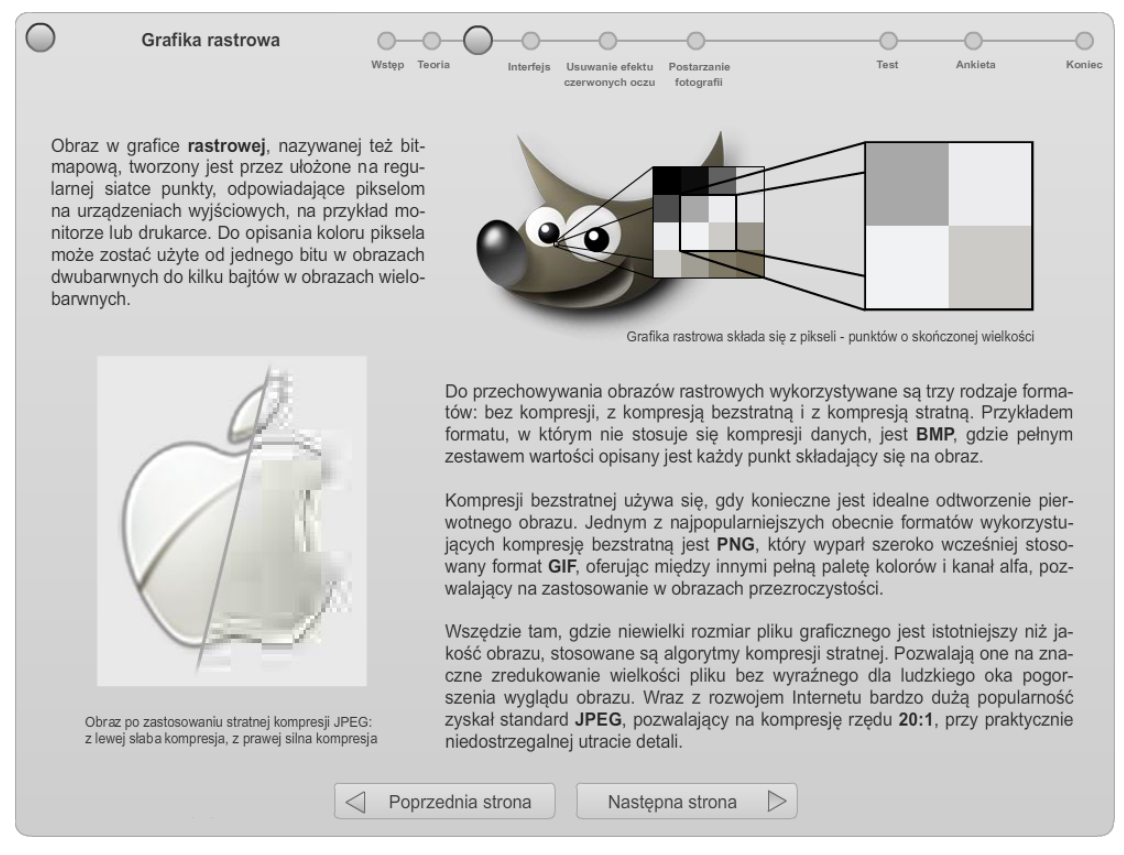

<span id="page-26-1"></span>Ryc. 3.4. Wizualizacje towarzyszące opisowi grafiki rastrowej.

#### <span id="page-27-0"></span>**3.4.5. Wizualizacja faktów**

Faktem nazywam unikalną, konkretną informację o obiektach, ludziach lub wydarzeniach. W odróżnieniu od pojęć, fakty nie dotyczą grup lub kategorii, a niepowtarzalnych jednostek informacji. Możemy wydzielić dwa główne rodzaje faktów: konkretne i dyskretne. Fakty konkretne dotyczą obiektów mających fizyczną, dwu- lub trójwymiarową reprezentację, na przykład papierowy formularz lub ekran komputera. Fakty dyskretne to jakościowe lub ilościowe dane, na przykład numer seryjny to dyskretny fakt ilościowy, a zalety i cechy jakiegoś produktu to dyskretne fakty jakościowe.

Przy projektowaniu wizualizacji faktów warto kierować się następującymi zasadami:

 **Do zilustrowania konkretnych faktów powinna zostać wykorzystana grafika odzwierciedlająca, umieszczona w szerszym kontekście.**

Na przykład przedstawienie interfejsu aplikacji, w tym położenia i funkcji różnych jego elementów, powinno mieć miejsce w kontekście całego okna aplikacji, nie w postaci oderwanych od niego elementów. W ten sposób fakty towarzyszom pojęciom i procedurom, uzupełniając je o konkretne informacje potrzebne do zrozumienia lub zrealizowania treści szkolenia.

# **Grafika prezentująca fakty dyskretne powinna być umieszczona tam, gdzie jest potrzebna oraz tak, by była łatwo dostrzegalna.**

Podobnie jak w przypadku wizualizacji pojęć i procedur, wizualizacje faktów dyskretnych powinny być umieszczone w pobliżu odpowiednich fragmentów szkolenia, tak żeby były łatwo dostępne dla ucznia. Zmniejsza to obciążenie mentalne i ułatwia odwołanie się do faktów będących elementem omawianych zagadnień.

#### <span id="page-27-1"></span>**3.4.6. Przykłady wizualizacji faktów w opracowanym szkoleniu**

Wizualizacje, prezentujące fakty, obecne są w całym szkoleniu w wersjach z ilustracjami i animacjami. W wersji tekstowej są one oczywiście jedynie opisane.

Na przykład wizualizacją dyskretnych faktów ilościowych są umieszczone na osi czasu daty wprowadzenia do użytku kolejnych wersji licencji GPL [\(Ryc. 3.3.](#page-26-0)), wizualizacją faktu konkretnego, dotyczącego grafiki rastrowej, jest ilustracja pokazująca budowę obrazu rastrowego [\(Ryc. 3.4.](#page-26-1)), a wizualizacją faktów konkretnych, odnoszących się do interfejsu programu graficznego, jest zrzut ekranu z zaznaczonymi omawianymi w szkoleniu elementami tego interfejsu [\(Ryc. 3.1.](#page-23-1)).

## <span id="page-28-0"></span>**3.5. Budowa aplikacji do przeprowadzenia badania**

Projekt aplikacji badawczej od początku zakładał umieszczenie jej na dostępnym przez Internet serwerze i zapisywanie zebranych przez nią wyników do znajdującej się na tym serwerze bazy danych. Początkowo miały to być odrębne programy – osobny dla każdej metody wizualizacji informacji, jednak biorąc pod uwagę potrzeby związane z realizacją badania, najłatwiejsze okazało się zbudowanie jednej aplikacji, zawierającej wszystkie niezbędne komponenty.

#### <span id="page-28-1"></span>**3.5.1. Zastosowane technologie**

Wybór technologii, w której wykonana zostanie cała aplikacja, był oczywisty. Praktycznie tylko Flash posiada cechy spełniające wszystkie wymagania:

- Nie wymaga specjalnego środowiska uruchomieniowego. Do wzięcia udziału w badaniu wystarczy zwykła przeglądarka internetowa i wtyczka Flash Player, która jest standardem tak powszechnym, że każdy uczestnik badania będzie w stanie uruchomić aplikację.
- Udostępnia narzędzia, pozwalające na budowę aplikacji multimedialnych, zawierających nie tylko tekst, ale także grafiki w formatach rastrowych i wektorowych oraz animacje, czyli wszystkie te metody przedstawiania informacji, które miały zostać wykorzystane w badaniu.
- Wykorzystuje język skryptowy, pozwalający między innymi na stworzenie złożonego interfejsu graficznego, umieszczenie w aplikacji elementów takich jak test zamknięty i ankieta oraz dokonanie pomiarów, takich jak czas spędzony nad poszczególnymi częściami aplikacji.
- Pozwala na modułową budowę aplikacji z elementami ładowanymi dynamicznie w czasie działania programu.
- Pozwala, za pośrednictwem języka skryptowego po stronie serwera, na zapisywanie i odczytywanie informacji z baz danych.

Ponieważ aplikacja badawcza miała zostać umieszczona i udostępniona na serwerze internetowym, wybór pozostałych technologii był równie oczywisty, choć niejako wymuszony przez osiągalność rozwiązań. Nie będąc w stanie samodzielnie uruchomić serwera, dostępnego przez 24 godziny na dobę, zmuszony byłem skorzystać z oferty jednej z firm hostingowych. W segmencie tzw. budżetowym stosowane są praktycznie tylko dwie technologie: baza danych MySQL oraz język skryptowy PHP – właśnie z ich wykorzystaniem zebrałem wyniki badania.

#### <span id="page-29-0"></span>**3.5.2. Konstrukcja aplikacji**

Program składa się z trzech głównych komponentów: szkolenia wybieranego losowo spośród trzech wersji, testu sprawdzającego stopień przyswojenia wiedzy oraz kończącej badanie ankiety [\(Ryc. 3.5.](#page-30-0)). Pierwotnie każdy komponent miał być stworzony oddzielnie i dynamicznie importowany do głównego programu, między innymi ze względu na różnice w rozmiarach poszczególnych wersji szkolenia. W trakcie pracy nad aplikacją pojawiły się jednak pewne trudności natury technicznej. Chodziło między innymi o zapewnienie losowości wyboru wersji szkolenia, poprawne zbieranie wyników (i możliwość jednoznacznej ich identyfikacji), a także o poprawne działanie interfejsu. Wcześniej opracowane przeze mnie rozwiązania okazały się nieadekwatne i ostatecznie konieczne stało się ładowanie całej aplikacji jeszcze przed rozpoczęciem badania.

Dzięki włączeniu wszystkich komponentów do jednego programu, łatwa stała się jednoznaczna identyfikacja każdego rozpoczęcia badania: jedynym sposobem ponownego podejścia do badania jest załadowanie całej aplikacji z serwera, a ID badania oraz adres IP uczestnika badania zapisywane są do bazy dopiero po uruchomieniu aplikacji. Konieczność ponownego załadowania całej aplikacji ma też za zadanie zniechęcić do wylosowania metodą prób i błędów szkolenia w wersji bardziej odpowiadającej badanemu.

Nie ma też możliwości swobodnego przemieszczania się między poszczególnymi etapami badania. Zakończenie każdego etapu powoduje zapisane zebranych w nim danych i przejście do następnego, bez możliwości powrotu. Jedynym sposobem dotarcia do wcześniejszych etapów jest ponowne załadowanie i uruchomienie całej aplikacji.

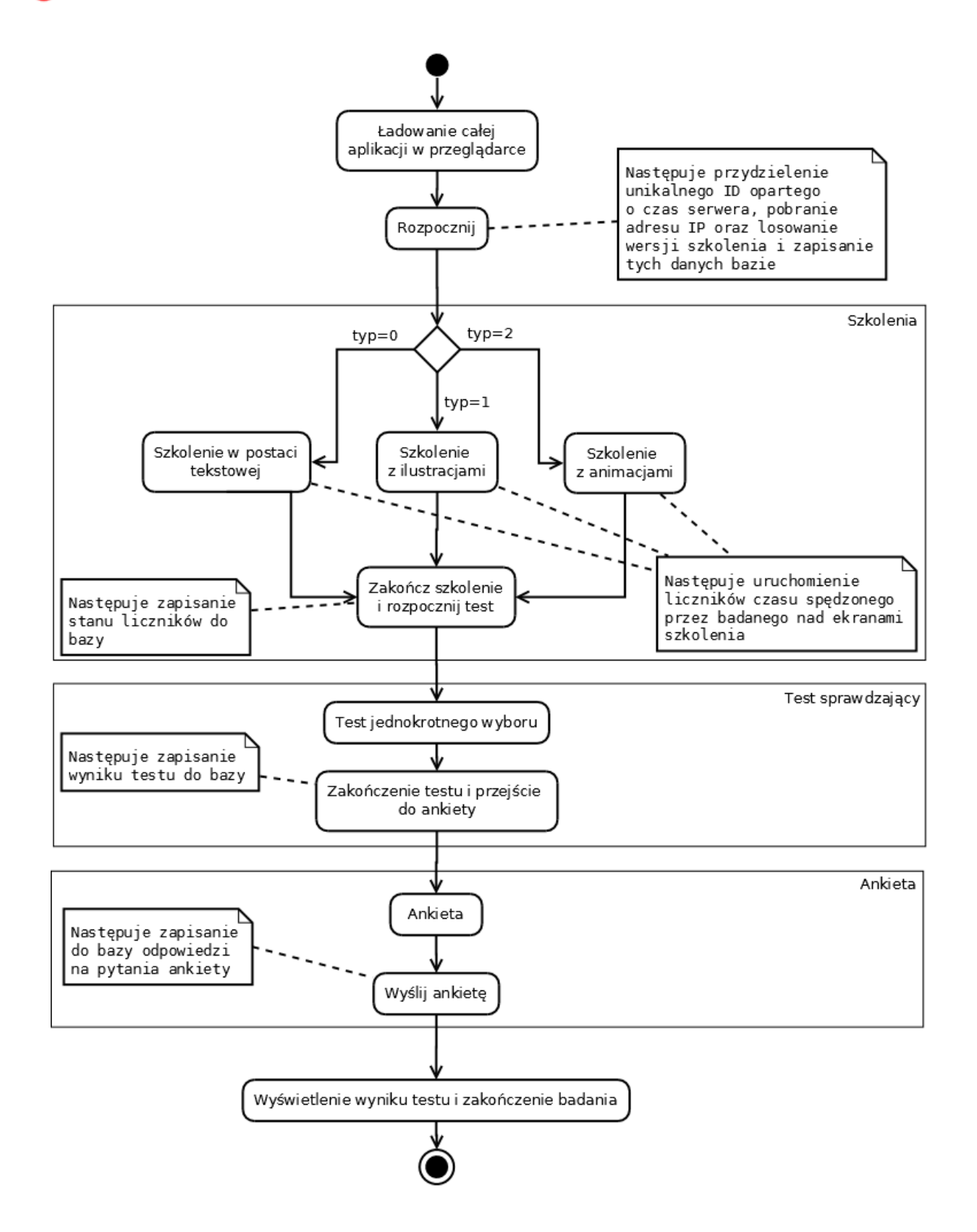

<span id="page-30-0"></span>Ryc. 3.5. Schemat działania aplikacji badawczej.

## <span id="page-31-0"></span>**3.6. Komponenty aplikacji**

#### <span id="page-31-1"></span>**3.6.1. Interfejs**

Interfejs aplikacji jest jednolity i wspólny dla wszystkich wersji szkolenia i wszystkich etapów badania. Między innymi ze względu na specyfikę samego badania, interfejs utrzymany jest w stonowanej, jasnoszarej kolorystyce z wyraźnymi, ale nie odwracającymi uwagi elementami nawigacyjnymi – interfejs ma spełniać jedynie funkcje użytkowe, tak żeby nie wpływać bezpośrednio na odbiór elementów graficznych, zawartych w treści szkolenia.

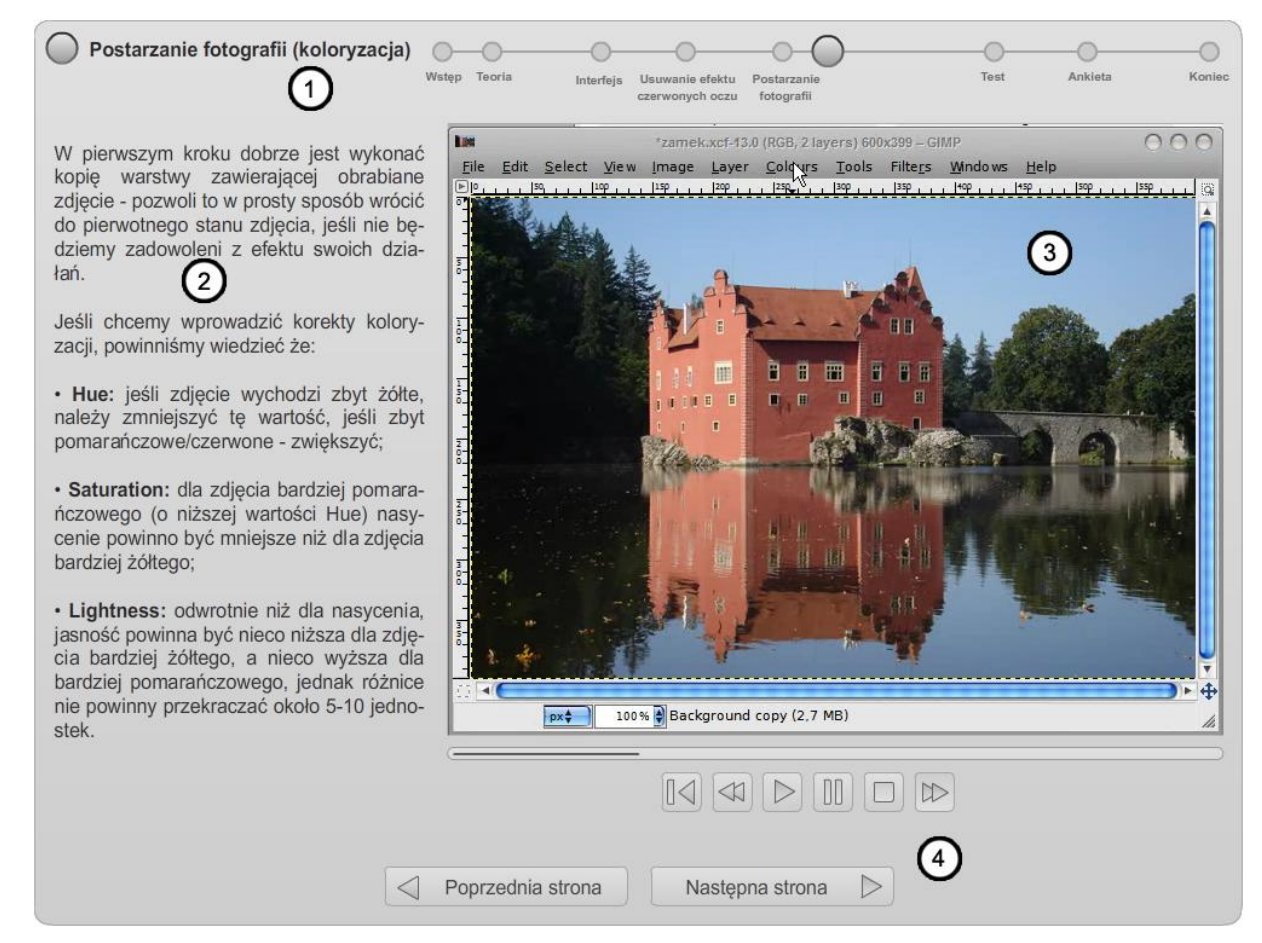

Ryc. 3.6. Interfejs aplikacji (ekran szkolenia z animacją).

<span id="page-31-2"></span>Interfejs składa się z następujących elementów [\(Ryc. 3.6.](#page-31-2)):

- 1) Pasek postępu, pokazujący badanemu na którym etapie programu się znajduje.
- 2) Pola tekstowe, zawierające treść szkolenia, informacje dodatkowe oraz pytania w części testowej i w ankiecie.
- 3) Ilustracje (tylko w wersji szkolenia z ilustracjami) lub animacje (tylko w wersji szkolenia z animacjami).
- 4) Elementy nawigacyjne, służące do poruszania się po programie, a w wersji szkolenia z animacjami, służące też do zatrzymywania, wznawiania i przewijania animacji. Dodatkowo przy elementach nawigacyjnych, tam gdzie jest to konieczne, pojawiają się ostrzeżenia o braku możliwości powrotu do opuszczanego etapu badania lub o konieczności zaznaczenia odpowiedzi w teście i w ankiecie.

## <span id="page-32-0"></span>**3.6.2. Ekran powitalny**

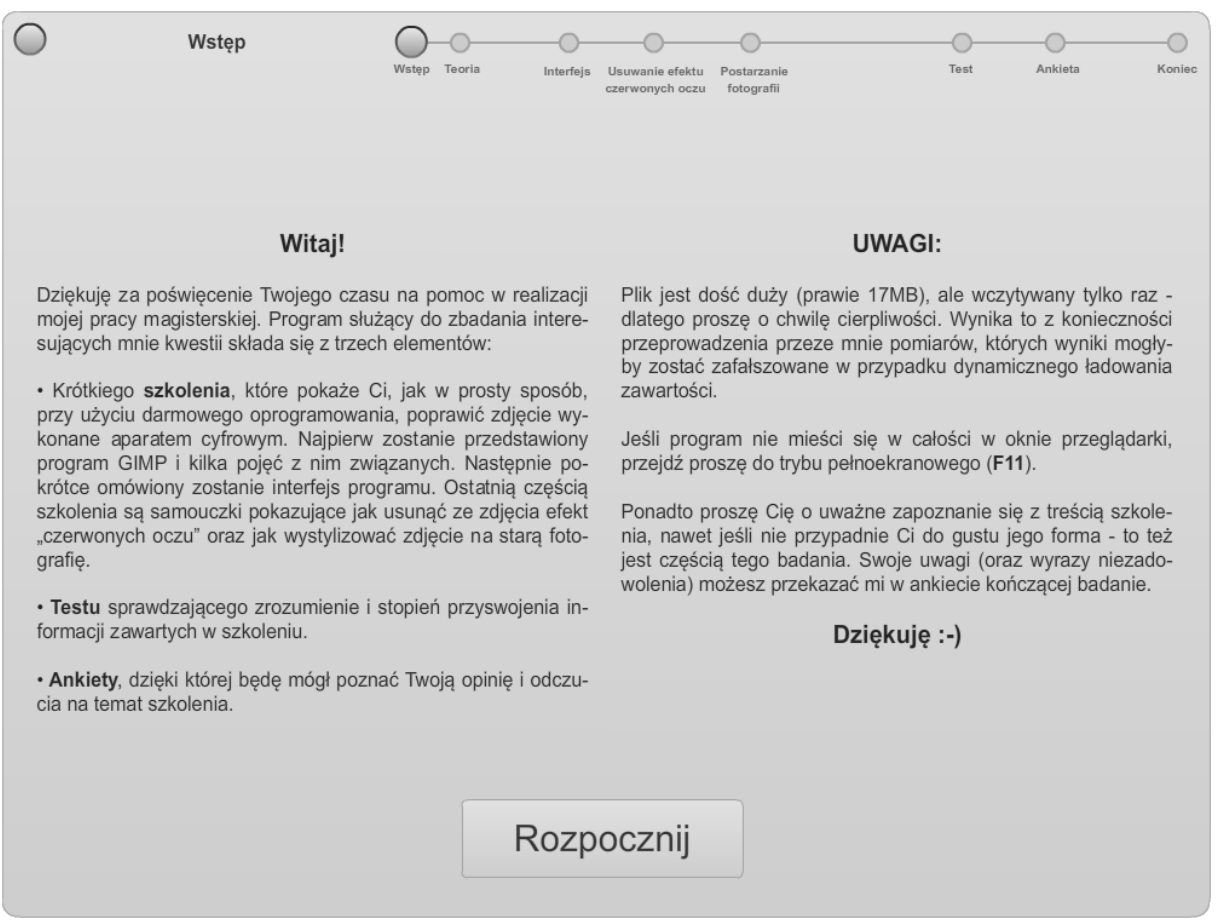

Ryc. 3.7. Ekran powitalny aplikacji.

<span id="page-32-1"></span>Ekran powitalny [\(Ryc. 3.7.](#page-32-1)) zawiera informacje na temat przebiegu badania i kilka wskazówek dla badanego. Oprócz informacyjnej, pełni też rolę "poczekalni" – jego zawartość jest widoczna w czasie wczytywania aplikacji. Wyświetlany jest na nim także pasek postępu wczytywania, który po załadowaniu całego programu zastępowany jest dużym przyciskiem, pozwalającym rozpocząć badanie.

Kliknięcie w przycisk "Rozpocznij" powoduje przydzielenie unikalnego ID, opartego o bieżący czas serwera, pobranie adresu IP badanego oraz wylosowanie wersji szkolenia i przejście do pierwszego ekranu wylosowanej wersji szkolenia. Wszystkie te dane (ID, IP oraz informacja, która wersja szkolenia została wylosowana) zapisywane są do bazy danych.

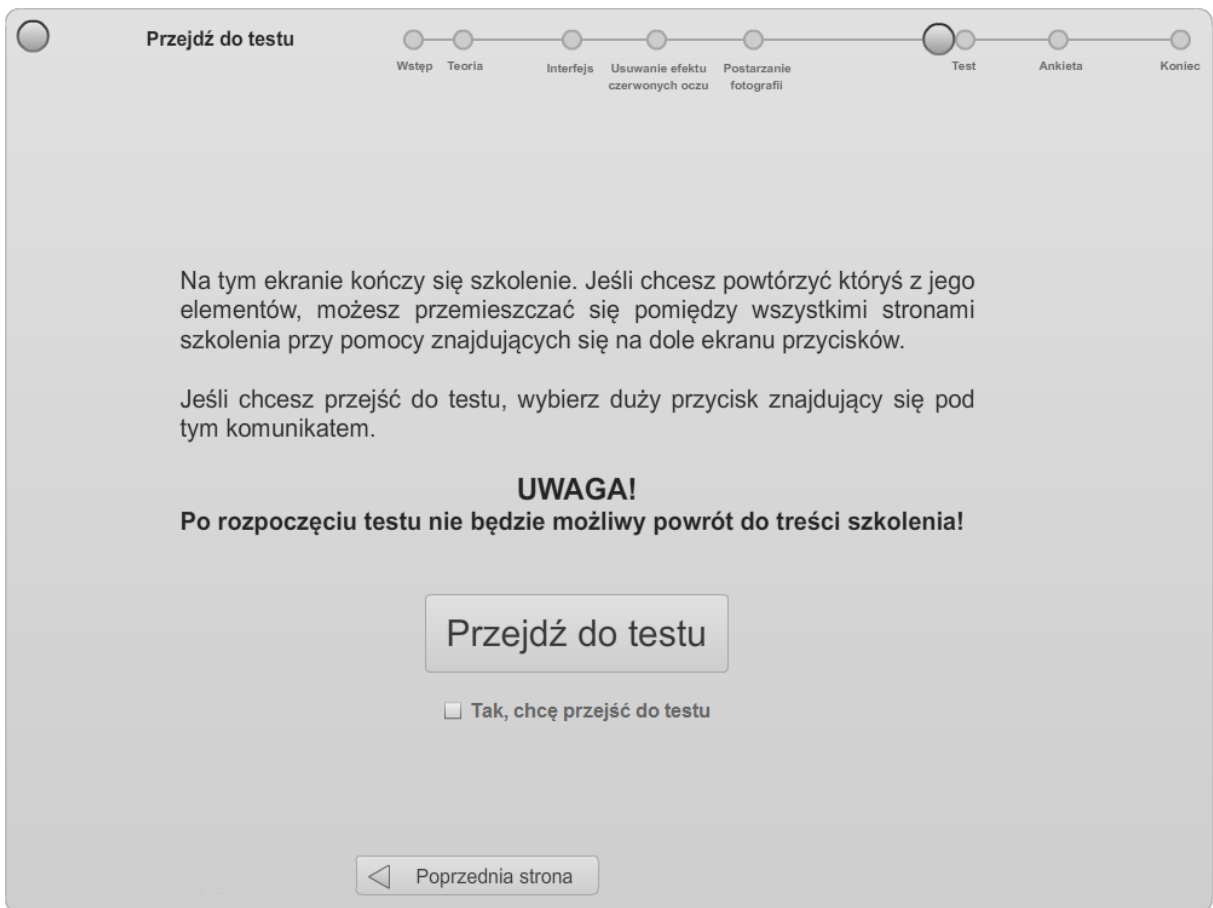

Ryc. 3.8. Ekran kończący szkolenia.

#### <span id="page-33-1"></span><span id="page-33-0"></span>**3.6.3. Szkolenie**

Po rozpoczęciu programu, badanemu przedstawiana jest wylosowana wersja szkolenia. W momencie wyświetlenia pierwszego ekranu, zawierającego treść szkolenia, uruchamiane są liczniki, zliczające czas spędzony przez badanego nad poszczególnymi częściami szkolenia i całym szkoleniem. W ramach szkolenia badany ma możliwość dowolnego przemieszczania się pomiędzy następującymi i poprzedzającymi ekranami, zawierającymi treść szkolenia. Wszystkie trzy wersje szkolenia kończą się tym samym ekranem [\(Ryc. 3.8.](#page-33-1)), zawierającym ostrzeżenie o niemożności powrotu do treści szkolenia po przejściu do testu, będącego kolejnym etapem badania. Ekran ten zawiera też duży przycisk, pozwalający rozpocząć test, oraz checkbox, który należy zaznaczyć, aby potwierdzić chęć zakończenia szkolenia i przejścia do testu – przy braku możliwości powrotu do treści szkolenia, zapobiega to przypadkowemu rozpoczęciu testu. Kliknięcie w przycisk "Przejdź do testu" powoduje zapisanie stanu liczników do bazy danych i przejście do pierwszego ekranu testu.

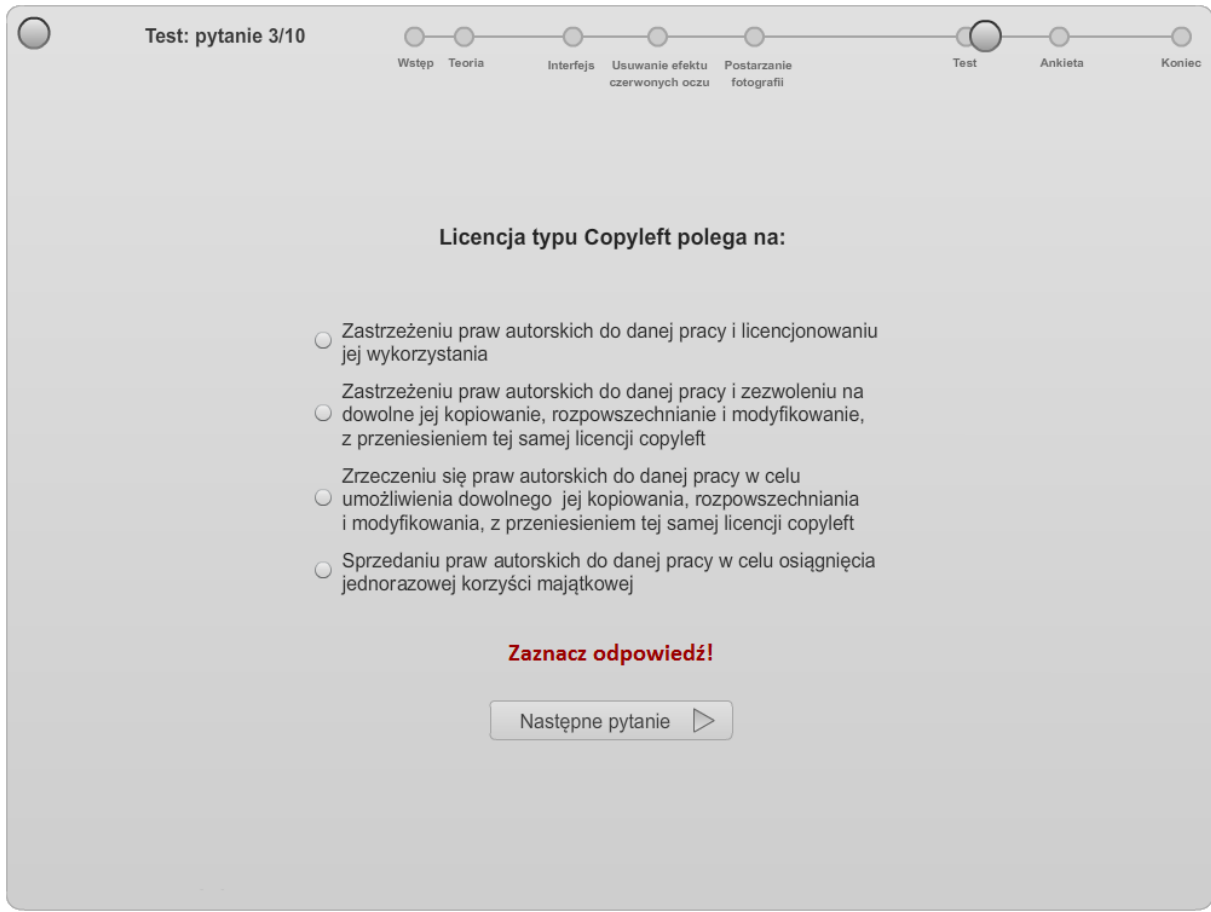

<span id="page-34-1"></span>Ryc. 3.9. Ekran zawierający pytanie testowe i monit o konieczności zaznaczenia odpowiedzi przed przejściem do następnego pytania.

#### <span id="page-34-0"></span>**3.6.4. Test**

Kończący szkolenie test składa się z dziesięciu pytań jednokrotnego wyboru, takich samych dla każdej wersji szkolenia. Wraz z przejściem do pierwszego pytania w teście, uruchamiany jest licznik, zliczający czas spędzony przy rozwiązywaniu testu. Przejście do kolejnego pytania możliwe jest dopiero po zaznaczeniu odpowiedzi na bieżące, ponieważ nie ma możliwości powrotu do poprzednich pytań. Próba przejścia do następnego pytania, bez zaznaczenia odpowiedzi, owocuje wyświetleniem nad przyciskiem nawigacyjnym komunikatu: "Zaznacz odpowiedź!" [\(Ryc. 3.9.](#page-34-1)). Celem tego rozwiązania jest zniwelowanie różnic w pomiarach czasu spędzonego przy rozwiązywaniu testu, wynikających z wracania przez badanego do już rozwiązanych pytań i ponownego ich analizowania. Dzięki temu wyniki tych pomiarów są bardziej porównywalne i miarodajne.

Na ekranie, zawierającym ostatnie pytanie testowe, pojawia się przycisk "Zakończ test" i umieszczona pod nim informacja o tym, że wynik testu wyświetlony zostanie po wypełnieniu i wysłaniu ankiety kończącej badanie, co ma zachęcać do jej wypełnienia.

Kliknięcie w przycisk "Zakończ test" powoduje przejście do ekranu ankiety i zapisanie stanu licznika oraz wyniku testu do bazy danych.

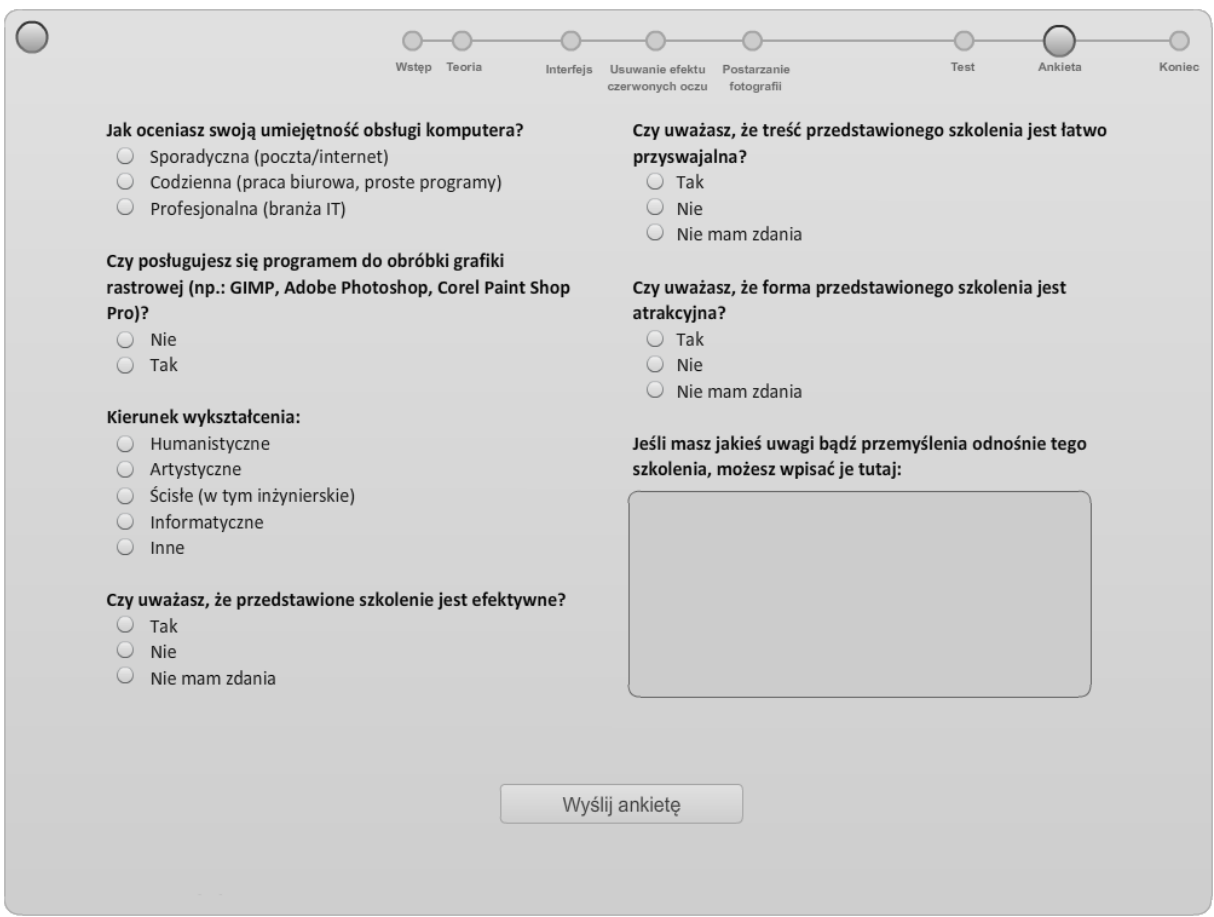

Ryc. 3.10. Ekran ankiety.

#### <span id="page-35-1"></span><span id="page-35-0"></span>**3.6.5. Ankieta**

Ostatnim etapem badania jest ankieta [\(Ryc. 3.10.](#page-35-1)), składająca się z sześciu pytań zamkniętych i jednego otwartego, gdzie badany może wpisać swoje uwagi. Wysłanie ankiety możliwe jest dopiero po wybraniu odpowiedzi na wszystkie pytania, wpisanie własnych uwag jest opcjonalne. Kliknięcie w przycisk "Wyślij ankietę" powoduje zapisanie odpowiedzi do bazy danych i przejście do ekranu kończącego badanie, na którym wyświetlony jest też punktowy wynik osiągnięty przez badanego po rozwiązaniu testu z drugiego etapu badania.
## **4. Zbieranie i analiza wyników**

Przy projektowaniu elementów aplikacji badawczej, służących do zbierania wyników badania, dołożyłem wszelkich starań, żeby zapewnić poprawność tego procesu. Szereg rozwiązań podyktowany został troską o porównywalność wyników poszczególnych podejść do badania, możliwość jednoznacznej ich identyfikacji oraz weryfikacji ich poprawności.

## **4.1. Zbierane dane**

Dane z badania zapisywane są do odrębnych tabel bazy danych na kilku etapach działania aplikacji: podczas uruchamiania aplikacji, po przejściu szkolenia, po wypełnieniu testu oraz po wypełnieniu ankiety. Każde podejście do badania identyfikowane jest unikalnym ID, zapisywanym w każdej tabeli, tak że możliwe jest ich złączenie i przypisanie każdego wyniku do właściwego dla niego badania.

## **4.1.1. Identyfikacja badania**

ID każdego badania generowane jest na podstawie bieżącego czasu serwera w zapisie uniwersalnego czasu koordynowanego, zawierając tym samym informację o dacie każdego podejście do badania. ID składa się z następujących elementów: miesiąc, dzień, godzina, minuta, sekunda, milisekunda. ID generowane jest przy każdym rozpoczęciu badania, przy czym nie ma możliwości powrotu do ekranu powitalnego aplikacji i przydzielenia nowego ID do już zapisanych w bazie wyników lub przydzielenia wyników kilku badań do tego samego ID. Jedynym sposobem na ponowne rozpoczęcie badania, a co za tym idzie ponowne wygenerowanie ID i zapisanie powiązanych z nim wyników, jest załadowanie w przeglądarce internetowej całej aplikacji od nowa. Zapewnia to jednoznaczną identyfikację wyników każdego badania.

#### **4.1.2. Identyfikacja szkolenia**

Rodzaj szkolenia (tekstowe; zawierające ilustracje; zawierające animacje) losowany jest przy każdym rozpoczęciu badania, w tym samym momencie kiedy generowane jest ID badania. Losowanie wykonywane jest przy pomocy funkcji:

#### **Math.floor(Math.random() \* 3);**

Gdzie:

- **(Math.random() \* 3);** pseudolosowa generacja liczb zmiennoprzecinkowych z zakresu 0-2
- Math.floor(); zaokrąglenie liczby znajdującej się w argumencie funkcji do jej części całkowitej (podłogi)

Powyższa funkcja zwraca jedną z trzech liczb: 0, 1 lub 2. Do liczby 0 przypisane jest szkolenie w wersji tekstowej, do liczby 1 szkolenie z ilustracjami, a do liczby 2 szkolenie z animacjami.

Losowanie rodzaju szkolenia zapewnia równomierny rozkład badań pomiędzy wszystkie trzy rodzaje szkolenia, nie faworyzując żadnego z nich. Ponadto losowy przydział szkolenia do każdego badania zapewnia, że badany nie jest uprzedzony o jego kształcie, tym samym zapewniając porównywalność wyników poszczególnych badań.

#### **4.1.3. Identyfikacja badanego**

Przy każdym rozpoczęciu badania, równocześnie z ID, zapisywany jest adres IP badanego. Pozwala to na identyfikację wielokrotnych podejść do badania przez tę samą osobę i odrzucenie na potrzeby analizy zaburzonych w ten sposób wyników.

## **4.1.4. Liczniki czasu spędzonego przy szkoleniu**

Wraz z przejściem do pierwszego ekranu szkolenia, uruchamiany jest główny licznik, mierzący czas spędzony przez badanego przy zapoznawaniu się z treścią szkolenia. Poza licznikiem głównym, w tej części badania działają także liczniki mierzące czas spędzony nad poszczególnymi tematami szkolenia – częścią teoretyczną, częścią poświęconą interfejsowi programu GIMP, częścią dotyczącą redukcji efektu czerwonych oczu, częścią dotyczącą postarzania zdjęcia oraz licznik mierzący czas dla obu praktycznych części szkolenia równocześnie. Liczniki te uruchamiane są i zatrzymywane odpowiednio przy przejściu na i opuszczeniu "skrajnego" ekranu danej części szkolenia, przy czym możliwe jest jedynie liniowe przechodzenia pomiędzy ekranami szkolenia, nie ma więc możliwości pominięcia ekranów wstrzymujących i wznawiających działanie liczników. Wszystkie liczniki działają z dokładnością do jednej sekundy, a ich stan zapisywany jest do bazy danych wraz z ID badania w momencie przejścia do testu z ekranu kończącego szkolenie.

## **4.1.5. Test**

Wraz z przejściem do pierwszego ekranu testu, uruchamiany jest licznik, mierzący czas spędzony przez badanego przy rozwiązywaniu testu. Licznik działa z dokładnością do jednej sekundy. W teście istnieje jedynie możliwość przejścia do następnego pytania, nie można cofnąć się do już rozwiązanych pytań. Jednocześnie nie można przejść do kolejnego pytania bez udzielenia odpowiedzi na bieżące. Z jednej strony zapewnia to kompletność wyników testu, bowiem warunkiem jego zakończenia jest udzielenie odpowiedzi na wszystkie pytania, a z drugiej strony zapewnia porównywalność wyników poszczególnych badań, eliminując różnice, które powstawałyby w wyniku wracania przez część badanych do już rozwiązanych pytań.

Stan licznika zapisywany jest do bazy danych wraz z ID badania i sumarycznym, punktowym wynikiem testu w momencie zatwierdzenia ostatniej odpowiedzi.

## **4.1.6. Ankieta**

Odpowiedzi na pytania ankietowe zapisywane są do bazy danych wraz z ID badania po kliknięciu w przycisk "Wyślij ankietę". Nie ma możliwości wysłania ankiety bez zaznaczenia odpowiedzi na pytania zamknięte natomiast wypełnienie pola przeznaczonego na uwagi jest opcjonalne i można pozostawić je puste.

## **4.2. Weryfikacja i selekcja danych do analizy porównawczej**

Większość (199 z 206) wyników zebranych zostało w ciągu dwóch tygodni od umieszczenia aplikacji badawczej na serwerze. Nie wszystkie wyniki poszczególnych podejść do badania nadają się do uwzględnienia w dalszej analizie. Bierze się to ze sposobu przeprowadzania badania – nie miałem kontroli nad przebiegiem podejścia do badania, poza ograniczeniami narzuconymi przez sam program. Ponadto dane zbierane podczas każdego badania zapisywane były na kilku jego etapach, czego efektem jest duża ilość wyników niepełnych, pochodzących z podejść, w których badani nie ukończyli wszystkich etapów badania. Wymienione powody wymuszają oczywiście selekcję danych do analizy porównawczej, tak żeby można było na ich podstawie wyciągać jakiekolwiek wnioski.

Pierwszym krokiem selekcji było całkowite usunięcie przeze mnie z dalszej analizy wielokrotnych podejść do badania przez tą samą osobę. W takich wypadkach zachowywałem pierwsze pełne lub pierwsze chronologicznie wyniki, odrzucając wszystkie pozostałe wyniki pochodzące z tego samego adresu IP. Po usunięciu wielokrotnych podejść pozostały 182 unikalne wyniki.

#### **4.2.1. Wyniki odrzucone z powodu przerwania badania w trakcie**

Wśród wyników pozostałych po usunięciu duplikatów dużą część stanowiły wyniki niepełne, gdzie badany nie przeszedł wszystkich etapów badania, ale rozpoczął je, pozostawiając w bazie co najmniej pierwszy pakiet danych: ID, IP oraz rodzaj szkolenia. Kolejnym etapem selekcji było odrzucenie wyników takich nieukończonych badań [\(Ryc. 4.1.](#page-39-0)).

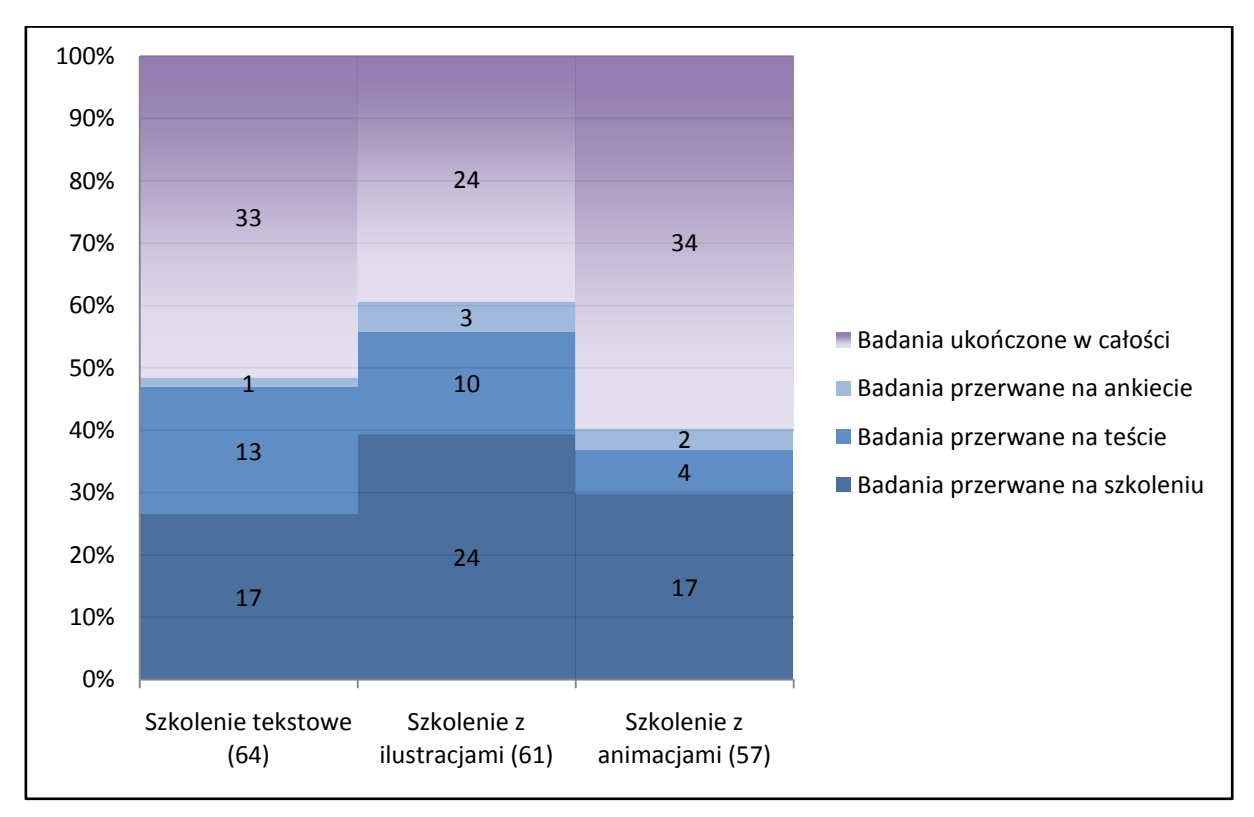

<span id="page-39-0"></span>Ryc. 4.1. Porównanie udziału (we wszystkich badaniach) badań przerwanych w trakcie i badań ukończonych. Numery w polach oznaczają liczbę badań.

Jak widać stosunkowo najwięcej przerwanych badań przypada na szkolenie z ilustracjami, przy czym 2/3 badanych przerwało udział w badaniu już na pierwszym etapie – w cza-

sie szkolenia – i jest to liczba wyraźnie większa niż dla szkoleń w wersji tekstowej i w wersji z animacjami. Tak duża liczba przerwanych badań w przypadku szkolenia z ilustracjami, szczególnie na etapie samego szkolenia, wynikać może ze stosunkowo dużej objętości tej wersji szkolenia. Szkolenia tekstowe i szkolenie z animacjami składają się z jedenastu ekranów, a szkolenie z ilustracjami składa się z trzydziestu jeden ekranów. Rozłożenie treści szkolenia na tyle oddzielnych kawałków mogło zniechęcać uczestników badania, zwłaszcza ze względu na konieczność liniowego przemieszczania się pomiędzy następującymi i poprzedzającymi ekranami. Za taką interpretacją przemawia też fakt, że procent badań przerwanych na późniejszych etapach jest praktycznie taki sam dla szkolenia tekstowego i szkolenia z ilustracjami.

Procent badań przerwanych przy szkoleniu w wersji z animacjami jest wyraźnie niższy, a największa różnica widoczna jest na dalszych etapach (10% w porównaniu do ok. 20% dla pozostałych wersji szkolenia). Liczba uzyskanych wyników nie pozwala co prawda na wyciąganie wiążących konkluzji odnośnie przyczyn tej dysproporcji, jednak różnica, szczególnie w porównaniu do szkolenia z ilustracjami, jest na tyle duża, że nie można jej pominąć.

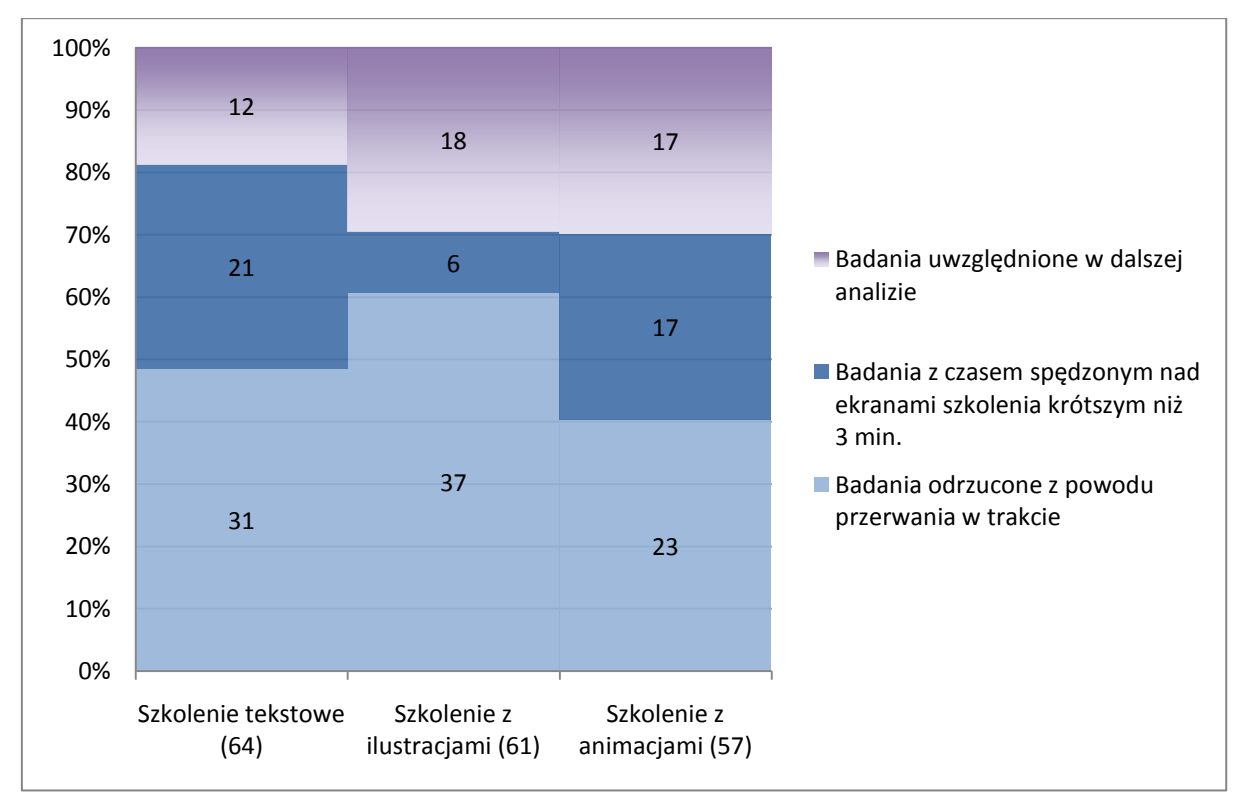

## **4.2.2. Wyniki odrzucone z powodu zbyt krótkiego czasu spędzonego przy szkoleniu**

<span id="page-40-0"></span>Ryc. 4.2. Porównanie udziału (we wszystkich badaniach) badań odrzuconych z powodu zbyt krótkiego czasu spędzonego przez uczestnika nad szkoleniem. Numery w polach oznaczają liczbę badań.

Kolejnym etapem selekcji było odrzucenie z dalszej analizy wyników badań, w których czas spędzony nad ekranami szkolenia był krótszy niż trzy minuty [\(Ryc. 4.2.](#page-40-0)). Moim celem było zapewnienie wiarygodności i porównywalności wyników pozostałych etapów badania, dlatego nie brałem pod uwagę wyników badań, w których uczestnik nie zapoznał się z treścią szkolenia lub jego znajomość tematu była na tyle duża, że nie musiał zagłębiać się w szkolenie. W obu wypadkach otrzymane wyniki mogłyby wypaczyć rezultat całego badania, nie są więc uwzględnione w dalszej analizie. Ze względu na różnice w formie poszczególnych wersji szkolenia, takich jak inna liczba ekranów zawierających treść szkolenia czy trwające określony czas animacje, kryterium minimalnego czasu spędzonego przy szkoleniu powinno uwzględniać charakter każdej wersji. Jest ono jednak na tyle arbitralne, że przyjęcie wspólnej wartości dla wszystkich wersji było jedynym miarodajnym rozwiązaniem.

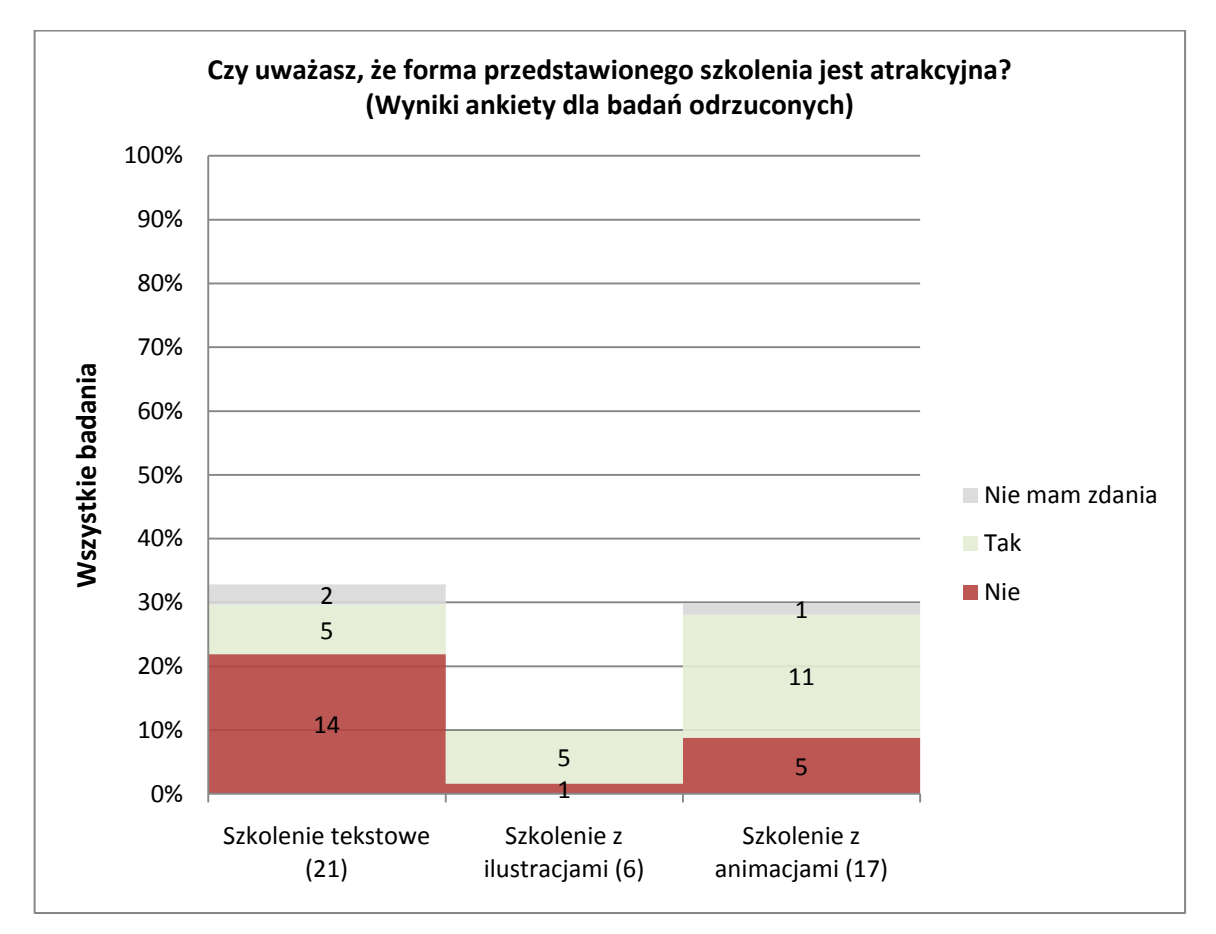

<span id="page-41-0"></span>Ryc. 4.3. Wyniki oceny atrakcyjności szkolenia dla badań odrzuconych. Numery w polach oznaczają liczbę badań.

Warto zauważyć pewną zależność rysującą się pomiędzy liczbą badań z krótkim czasem spędzonym przez uczestnika nad szkoleniem, a ankietową oceną jego atrakcyjności [\(Ryc.](#page-41-0)  [4.3.](#page-41-0)). Najlepiej ocenione (w grupie odrzuconych) szkolenie z ilustracjami, miało równocześnie najmniej "złych" badań, natomiast najgorzej ocenione szkolenie tekstowe miało najwięcej odrzuconych badań. Co prawda różnica ta ginie w ujęciu względem liczby wszystkich badań pomiędzy szkoleniem tekstowym a szkoleniem z animacjami, ale jest zauważalna przy porównaniu bezwzględnej liczby odrzuconych badań. Można z tych informacji wnioskować, że szkolenia bardziej atrakcyjne dla uczestnika są równocześnie bardziej skuteczne jeśli chodzi o jego skłonność do poświęcenia takiemu szkoleniu czasu i uwagi. Zgadza się to zresztą ze zdroworozsądkowym podejściem do tematu.

## <span id="page-42-0"></span>**4.2.3. Wyniki odrzucone z innych przyczyn**

Wśród wyników dla liczników mierzących czas spędzony przy szkoleniu trafiło kilka wyników z bardzo długim pomiarem (w jednym wypadku sięgającym czterech godzin) dla którejś z części szkolenia. Czasy te nie są przeze mnie liczone do średniej, ponieważ w istotny sposób wpływają na wynik całego badania, a ewidentnie są skutkiem zrobienia przez badanego przerwy i pozostawienia w tym czasie aplikacji włączonej na ekranie szkolenia. Niestety nie przewidziałem takiej możliwości przy budowie aplikacji badawczej i jej projekt nie uwzględniał mechanizmu pozwalającego wyłapać tego typu sytuacje.

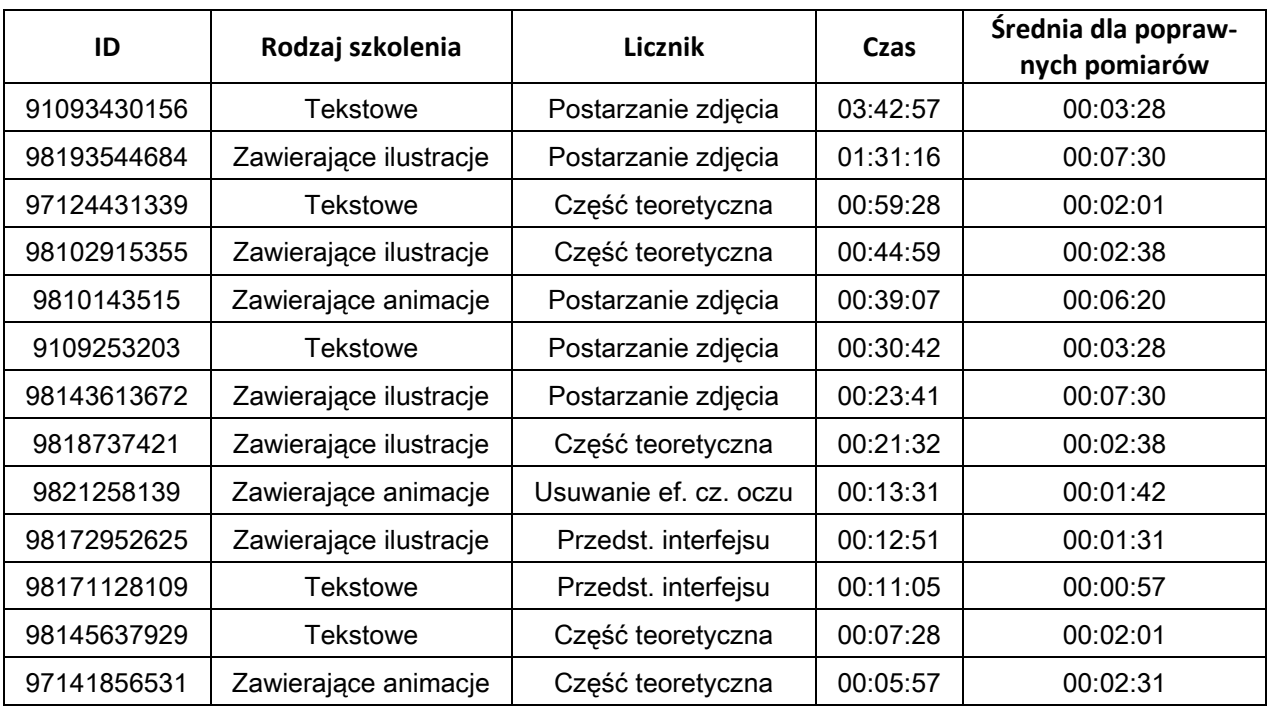

Wyniki nieuwzględnione przeze mnie w analizie pomiarów czasu to:

<span id="page-42-1"></span>Ryc. 4.4. Wyniki badań z nieprawidłowymi pomiarami czasu spędzonego nad częścią szkolenia.

Ponadto z dalszej analizy całkowicie odrzuciłem następujące wyniki:

- ID 98205340528, gdzie stan licznika dla części teoretycznej szkolenia jest równy półtorej godziny, a stan liczników pozostałych części szkolenia jest równy dwie lub sześć sekund. W dodatku odpowiedzi z ankiety jednoznacznie wskazują, że badany nie podszedł do badania poważnie.
- ID 91213401921 oraz ID 9891445156, gdzie stan licznika dla części szkolenia poświęconej postarzaniu zdjęcia jest równy odpowiednio 16 i 35 sekund, co – biorąc pod uwagę że jest to szkolenie z animacjami – oznacza, że badani nie zapoznali się z tą częścią szkolenia.
- ID 98115128895, ze stanem licznika dla części szkolenia poświęconej postarzaniu zdjęcia równym 37 sekund. Tym razem jest to szkolenie z ilustracjami – biorąc pod uwagę liczbę ekranów zawartych w tej części szkolenia, ponownie uznać muszę, że badany nie zapoznał się z nią.
- ID 91217157264 odpowiedzi ankiety dotyczące oceny szkolenia w połączeniu z bardzo niskim wynikiem testu wskazują na brak zainteresowania badaniem u tego uczestnika.

Powyższe wyniki zdecydowałem się odrzucić, ponieważ przy niewielkiej liczbie dobrych pomiarów badań, zakwalifikowanych przeze mnie do dalszej analizy, ich zaniżone lub zawyżone wartości w istotny sposób wypaczyłyby rezultaty całości badania.

## **4.3. Analizy porównawcza wyników badania**

Po dokonaniu selekcji wyników badania i odrzuceniu z nich wyników badań niepełnych oraz niepoprawnych z punktu widzenia dalszej analizy, pozostało odpowiednio: 12, 16 i 14 wyników badania dla szkolenia w wersji tekstowej, zawierającego ilustracje i zawierającego animacje. Jedynymi odstępstwami są:

- Uwagi wpisywane przez badanych w ankiecie, ponieważ uwzględniłem także uwagi pochodzące z badań odrzuconych na etapie selekcji.
- Wyniki pomiarów czasu dla badań opisanych w rozdziale [4.2.3.](#page-42-0) [\(Ryc. 4.4.](#page-42-1)), które nie są uwzględnione w analizie i nie są wliczane do średniej [\(Ryc. 4.5.](#page-44-0)).

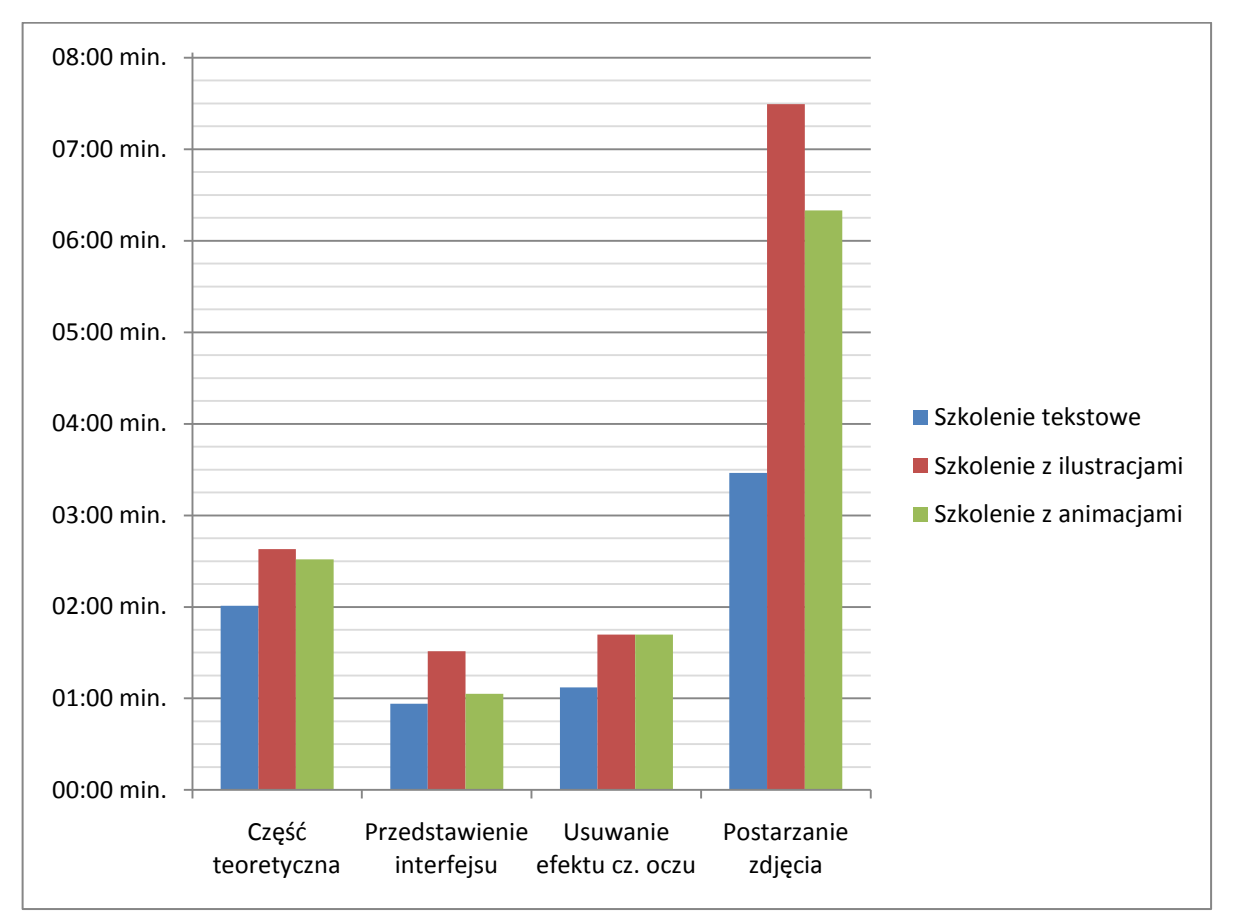

#### **4.3.1. Liczniki czasu spędzonego przy szkoleniu**

Ryc. 4.5. Średni czas spędzony przez badanych przy poszczególnych częściach szkolenia.

<span id="page-44-0"></span>Najmniej czasu badani potrzebowali na zapoznanie się z treścią szkolenia w wersji tekstowej [\(Ryc. 4.6.](#page-45-0)), co dodatkowo potwierdza się, kiedy spojrzymy na liczniki poszczególnych części szkolenia [\(Ryc. 4.5.](#page-44-0)). We wszystkich średni zmierzony czas jest najkrótszy dla szkolenia tekstowego, z różnicą najbardziej widoczną w największej części szkolenia, dotyczącej postarzania zdjęcia. Nawet dla szkolenia z animacjami, składającego się z takiej samej liczby ekranów co szkolenie tekstowe, średni czas zmierzony dla części dotyczącej postarzania zdjęcia jest o 83% dłuższy niż dla szkolenia tekstowego. Dla szkolenia z ilustracjami czas ten jest już ponad dwukrotnie dłuższy niż dla szkolenia tekstowego. Dysproporcje te wynikają z istotnych różnic w sposobie przekazywania treści szkolenia – mimo tej samej zawartości merytorycznej wszystkich wersji szkolenia, wersje zawierające ilustracje lub animacje są znacznie bogatsze wizualnie, przekazując dodatkowo wiele informacji i wiedzę, nie zawartą bezpośrednio w tekście. Przekłada się to także na większy, fizycznie mierzalny rozmiar tych wersji szkolenia: ilustracje zajmują więcej miejsca niż tekst streszczający prezentowane na nich informacje, co z kolei sprawia, że szkolenie składa się z większej liczby ekranów. Jak

widać w wynikach pomiarów, wraz ze stopniem złożoności formy szkolenia wzrasta czas potrzebny na zapoznanie się z nim. Podobna sytuacja ma miejsce w przypadku szkolenia zawierającego animacje, z tym, że kolejne ekrany są niejako zawarte wewnątrz animacji. Animacja jednak trwa określony czas i nawet pobieżne jej przejrzenie będzie trwało dłużej, niż pobieżne przejrzenie tekstu, streszczającego ten sam zakres materiału szkoleniowego. Zbliżone są średnie czasy zmierzone dla szkoleń zawierających ilustracje i zawierających animacje, ale widać, że nieznacznie mniej czasu badani potrzebowali na zapoznanie się z wersją zawierającą animacje.

Wspomniane różnice mogą oczywiście wyglądać inaczej w zależności od tematyki szkolenia i jego grupy docelowej, ale bez wątpienia można stwierdzić, że uczestnik szkolenia potrzebuje mniej czasu na zapoznanie się, albo przynajmniej pobieżne przejrzenie treści, w postaci tekstowej, niż na zapoznanie się z analogicznym szkoleniem zawierającym wizualizacje informacji w tej czy innej postaci.

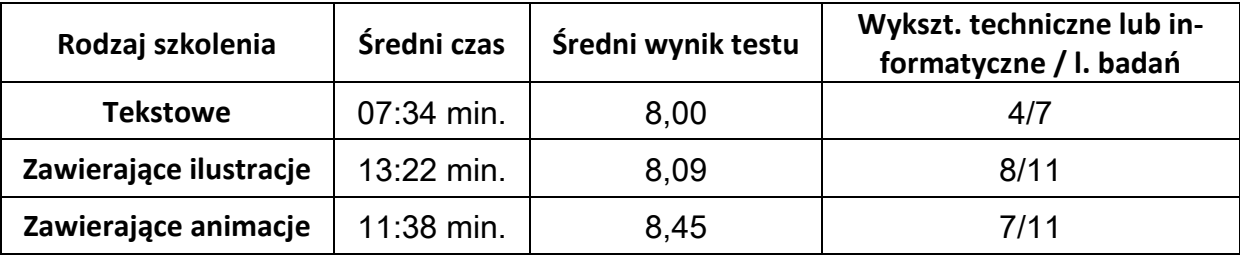

<span id="page-45-0"></span>Ryc. 4.6. Średni czas spędzony przez badanych nad poszczególnymi wersjami szkolenia i średnie wyniki testu dla tych szkoleń.

Osobną kwestią jest skuteczność szkoleń zawierających lub pozbawionych wizualizacji, w kontekście czasu potrzebnego na ich zgłębienie. Dla badań ujętych w wynikach pomiaru czasu spędzonego przy szkoleniu sprawdziłem średnią liczbę punktów zdobytych przez badanych w teście kończącym szkolenie [\(Ryc. 4.6.](#page-45-0)). Co prawda niewielka próba oraz duży udział w badaniu uczestników z wykształceniem technicznym lub informatycznym nie pozwalają na wyciąganie wiążących wniosków, jednak wersja szkolenia zawierająca animacje okazała się nieco skuteczniejsza od dwóch pozostałych, przy średnim zmierzonym czasie nieco krótszym niż w przypadku wersji zawierającej ilustracje. Można zaryzykować stwierdzenie, że dobra wizualizacja informacji, odpowiednia do treści szkolenia, poprawia jego skuteczność, ale do bardziej precyzyjnego wyznaczenia tej zależności konieczny byłoby przeprowadzenie badań zakrojonych na szerszą skalę.

Interesującym zagadnieniem jest także, jak forma wizualizacji wpływa na czas spędzony przy poszczególnych częściach szkolenia w ramach jednej wersji szkolenia [\(Ryc. 4.7.](#page-46-0)). Okazuje się, że mimo dłuższego czasu koniecznego na zapoznanie się z częścią szkolenia poświęconą pojęciom i faktom (część teoretyczną oraz przedstawienie interfejsu) w wersjach zawierających ilustracje lub animacje, maleje ich udział w łącznym czasie spędzonym nad ekranami szkolenia. Tym samym procentowy podział czasu dla każdej z części zbliża się bardziej do fizycznej organizacji treści szkolenia (liczby ekranów i długości umieszczonego na nich tekstu poświęconych danemu zagadnieniu lub długości towarzyszących mu animacji), co jest najlepiej widoczne w szkoleniu zawierającym animacje. Może to oznaczać, że wersja tekstowa, mimo tej samej zawartości merytorycznej, niesie ze sobą mniej informacji, przyswajanych przez uczestnika szkolenia (czego konsekwencją jest krótszy czas potrzebny na zapoznanie się z nimi), niż szkolenia wykorzystujące wizualizacje. W tym świetle zasadne wydaje się wcześniejsze stwierdzenie o poprawie skuteczności szkolenia, płynącej z zawarcia w nim odpowiednich wizualizacji informacji.

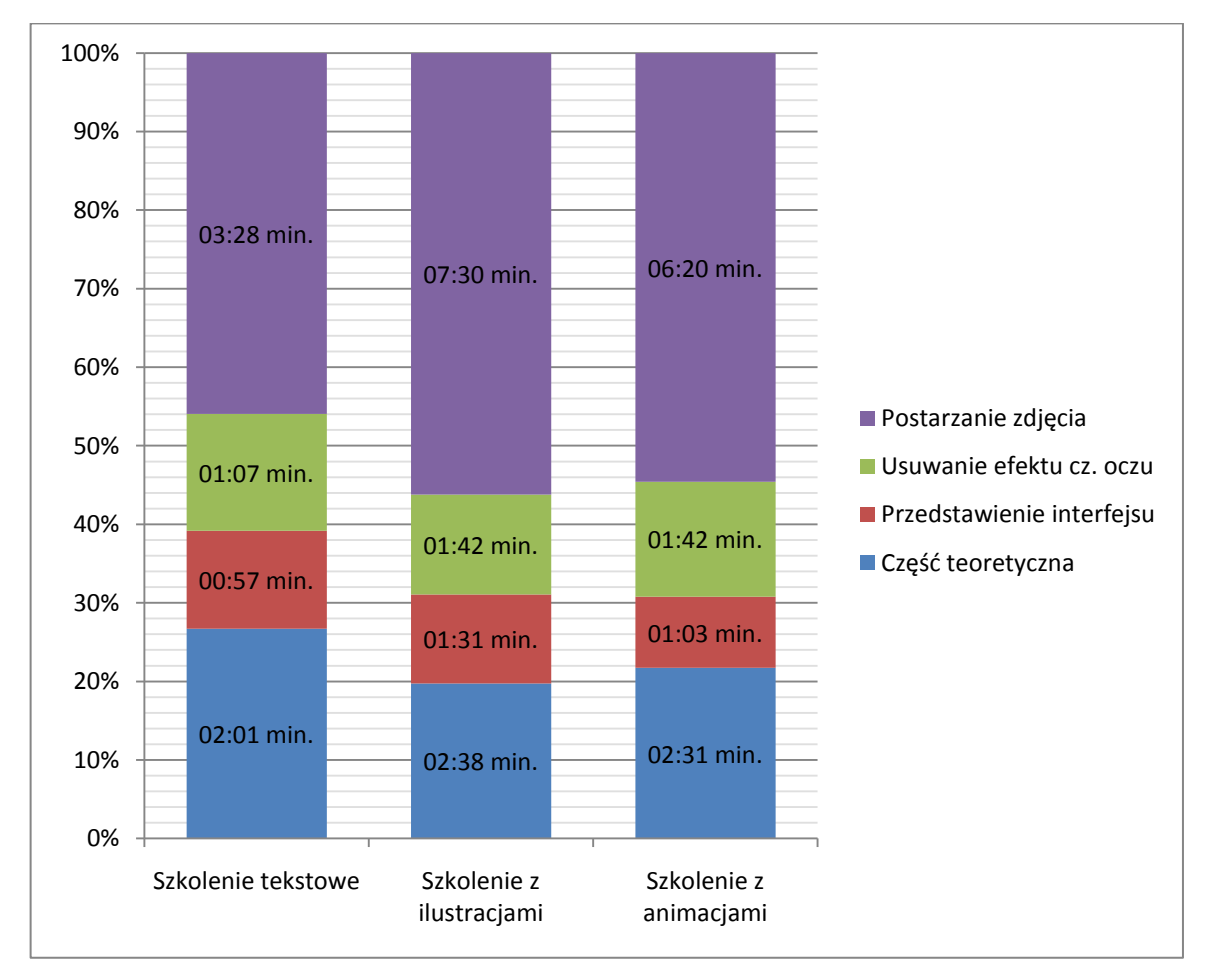

<span id="page-46-1"></span><span id="page-46-0"></span>Ryc. 4.7. Udział w łącznym czasie spędzonym przy szkoleniu, czasu spędzonego przy poszczególnych częściach szkolenia.

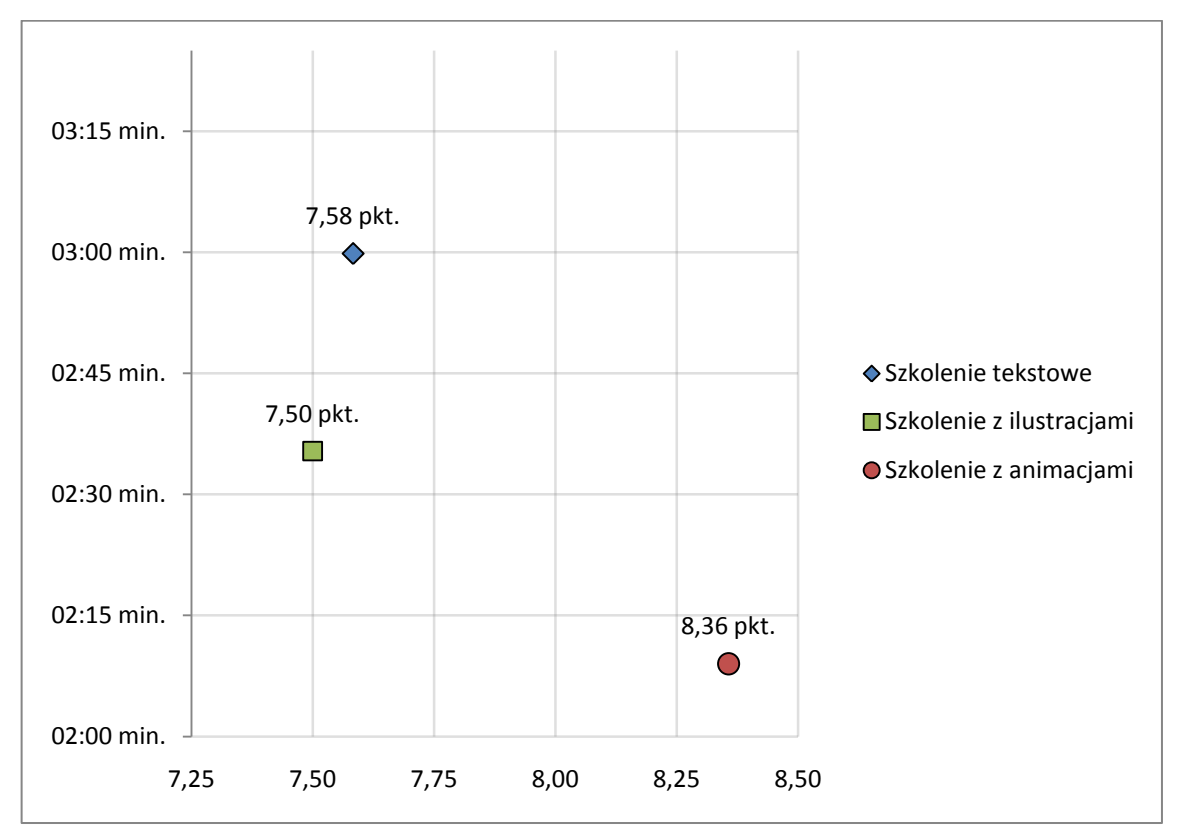

## **4.3.2. Wyniki testu kończącego szkolenie**

<span id="page-47-0"></span>Ryc. 4.8. Średni czas spędzony przy rozwiązywaniu testu i średni wynik testu dla trzech wersji szkolenia.

Obserwacja, dotycząca większej skuteczności szkolenia zawierającego animacje, dokonana w rozdziale 4.3.1, znajduje potwierdzenie w analizie wyników testu, kończącego szkolenie. Uwzględnienie pomiarów wszystkich badań, zakwalifikowanych przeze mnie do analizy, dodatkowo uwypukla tę różnicę. Skuteczność szkolenia zawierającego animacje, mierzona czasem potrzebnym na rozwiązanie testu i jego wynikiem punktowym, jest dostrzegalnie wyższa – badani potrzebowali średnio najmniej czasu na rozwiązanie testu kończącego to szkolenie, osiągając równocześnie najlepsze wyniki [\(Ryc. 4.8.](#page-47-0)). Zbliżona natomiast okazała się skuteczność dwóch pozostałych wersji, ze wskazaniem na nieco niższą skuteczność szkolenia tekstowego, co obrazuje odpowiednia rycina (Ryc. 4.9.). Rozrzut wyników plasuje szkolenie zawierające ilustracje pomiędzy wersją tekstową i wersją zawierającą animacje. Duże skupienie wyników tej ostatniej w części wykresu z niskim czasem i wysokim wynikiem punktowym oznacza, że badanym najłatwiej było udzielić poprawnych odpowiedzi po obejrzeniu animowanych prezentacji czynności do wykonania lub animowanych przykładów, ilustrujących omawiane pojęcia. Statyczne grafiki, prezentujące dokładnie te same lub bardzo zbliżone treści, nie dały już tak dobrych rezultatów.

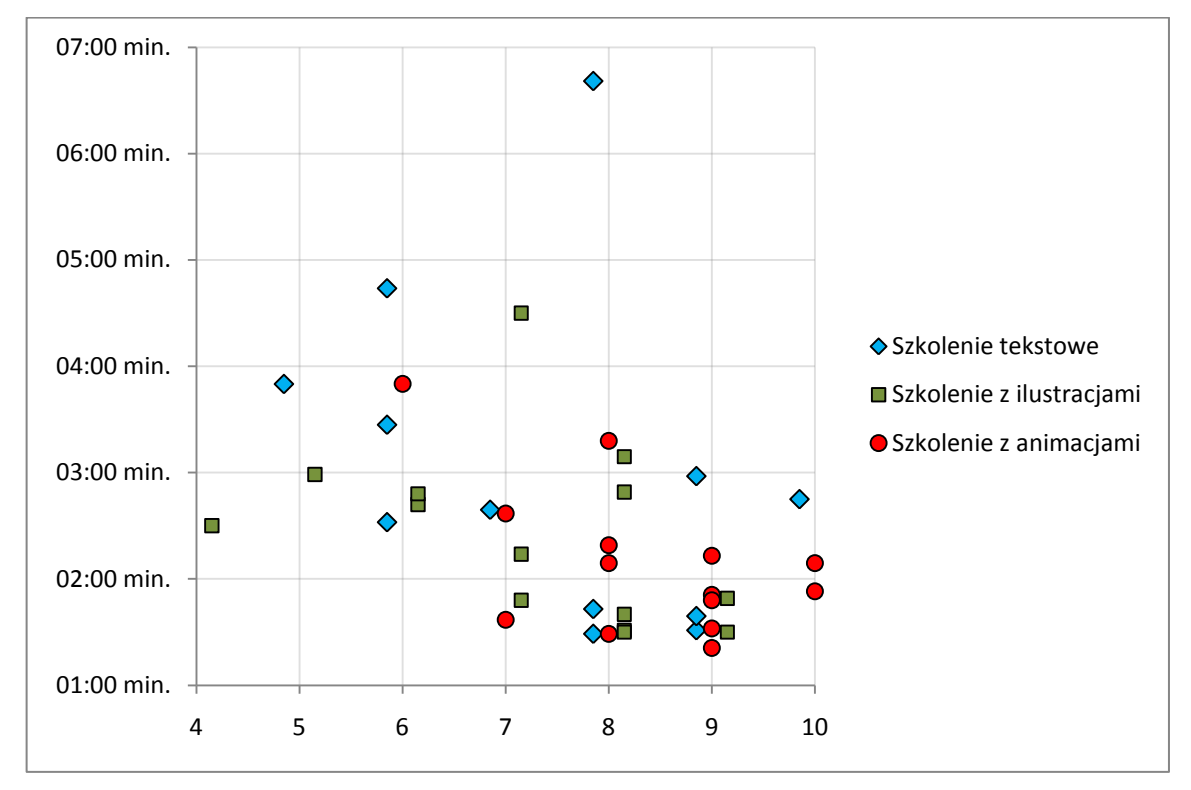

<span id="page-48-1"></span><span id="page-48-0"></span>Ryc. 4.9. Wyniki pomiaru czasu spędzonego przy rozwiązywaniu testów i liczba zdobytych w nich punktów dla wszystkich badań.

Duży rozrzut wyników dla szkolenia tekstowego, od porównywalnych z najlepszymi, do najgorszych w całym zestawieniu, oznaczać może, że część z uczestników badania, mimo braku wizualizacji, potrafiła wydobyć ze szkolenia przekazywaną w nim wiedzę i informacje równie skutecznie, co badani przechodzący szkolenia zawierające wizualizacje. Z kolei podobnie prezentujące się wyniki szkolenia zawierającego ilustracje sugerują, że zamieszczenie wizualizacji w postaci statycznych grafik nie stanowiło dla części z badanych istotnej pomocy.

Naturalnym jest założenie, że we wszystkich przypadkach lepiej poradziły sobie osoby już w jakiś sposób zaznajomione z tematyką szkolenia. Zestawienie skuteczności szkolenia, mierzonej liczbą zdobytych w teście punktów na sekundę czasu spędzonego przy jego rozwiązywaniu, z profilem badanego, daje nie do końca oczekiwane rezultaty. Okazało się, że zależność nie jest tak jednorodna, jak mogłoby się wydawać, zarówno w przypadku szkolenia tekstowego jak i w przypadku szkolenia z animacjami.

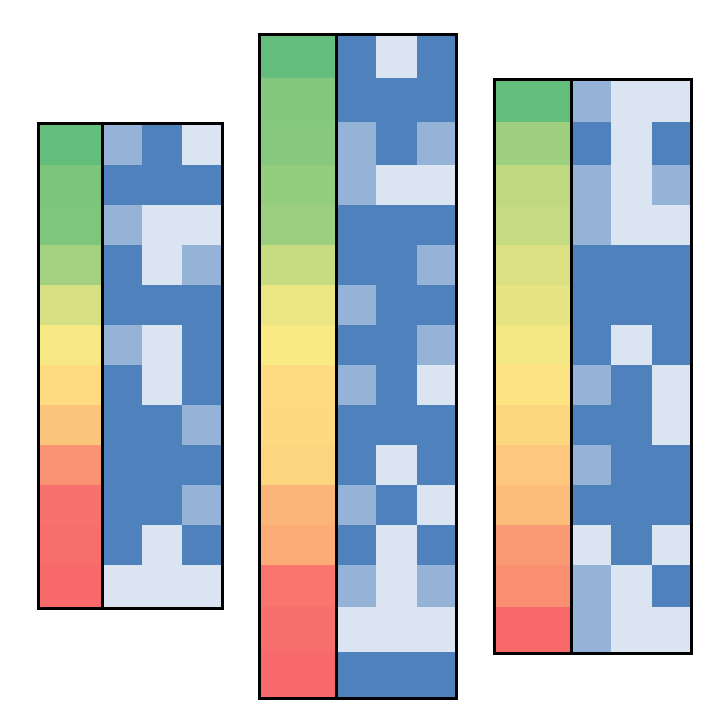

Ryc. 4.10. Skuteczność szkolenia, w zestawieniu z profilem uczestnika badania. Od lewej: szkolenie tekstowe, szkolenie z ilustracjami, szkolenie z animacjami.

<span id="page-49-1"></span><span id="page-49-0"></span>Analiza powyższego zestawienia [\(Ryc. 4.10.](#page-49-0)) prowadzi do dość ciekawych wniosków. Dla każdej wersji szkolenia w pierwszej kolumnie umieściłem zakodowaną kolorystycznie skuteczność, wyliczoną z pomiarów czasu i wyników testu dla każdego badania. Wartości najwyższe spośród wszystkich wersji szkolenia mają kolor zielony, najniższe – czerwony. Dodatkowo posortowane zostały malejąco w ramach każdej wersji szkolenia. Niebieskie pola w trzech pozostałych kolumnach prezentują odpowiedzi z ankiety dotyczące, od lewej: umiejętności obsługi komputera, znajomości programów do obróbki grafiki rastrowej oraz kierunku wykształcenia. W pierwszym polu kolor ciemnoniebieski oznacza profesjonalny poziom umiejętności obsługi komputera, jasnoniebieski sporadyczną, a pośredni codzienną. W drugim polu kolor ciemnoniebieski oznacza, że badany używa programów do obróbki grafiki rastrowej, a kolor jasnoniebieski, że nie posługuje się takimi programami. W trzecim polu kolor ciemnoniebieski oznacza wykształcenie informatyczne, odcień pośredni to wykształcenie techniczne, natomiast kolor jasnoniebieski to inne kierunki wykształcenia.

Grupa trzech pól ciemnoniebieskich oznacza więc osobę profesjonalnie posługującą się komputerem, korzystającą z oprogramowania do obróbki grafiki rastrowej i posiadającą wykształcenie informatyczne, natomiast grupa trzech pól jasnoniebieskich oznacza osobę sporadycznie korzystającą z komputera, nie używającą wspomnianego oprogramowania i nie posiadającą wykształcenia informatycznego. Teoretycznie grupa "ciemnoniebieska", jako lepiej poruszająca się w zagadnieniach będących przedmiotem szkolenia, powinna poradzić sobie znacznie lepiej niż grupa "jasnoniebieska", składająca się z informatycznych laików. Ogólnie znajduje to potwierdzenie w rezultatach badania, są jednak dość wyraźne odstępstwa.

W zestawieniu dla szkolenia tekstowego rozkład wyników jest w dużym stopniu odwrotny od oczekiwanego – uczestnicy z grupy mniej doświadczonej osiągali lepsze rezultaty niż bardziej doświadczeni. Dodatkowo w tej wersji szkolenia jest największa różnica między wynikiem najgorszym i najlepszym. Oznacza to, że osoby z umiejętnościami, które powinny pomóc przy tym szkoleniu, wypadły wyraźniej poniżej oczekiwań. Być może czynnikiem odgrywającym tu istotną rolę jest większa pewność siebie uczestników mających doświadczenie w pracy z programami graficznymi. Efektem tego mogło być powierzchowne zapoznanie się z materiałem szkoleniowym lub wykorzystywanie doświadczenia, niekoniecznie odpowiadającego zakresowi poruszanych w szkoleniu zagadnień.

Inną ciekawostką jest fakt, że w zestawieniu dotyczącym szkolenia z animacjami środkowa część, zawierająca nienajlepsze wyniki, zdominowana jest przez "ciemnoniebieską" grupę badanych. Natomiast wyniki skrajne, odpowiadające najsłabszej i najlepszej skuteczności szkolenia, zajęte są przez grupę badanych "jasnoniebieskich". Wygląda to tak, jakby animowane wizualizacje nie pomagały doświadczonym uczestnikom badania w zrozumieniu szkolenia w oczekiwanym stopniu. Trudno wyrokować o przyczynach takiego stanu rzeczy, ale w przypadku tej grupy wykorzystanie animacji nie przyniosło zamierzonego skutku. Co prawda w ramach środkowego zakresu wyników, rozkład umiejętności, pomagających w przyswojeniu szkolenia, jest zgodny ze spodziewanym – uczestnicy o większych umiejętnościach są generalnie wyżej, niż ci o mniejszych, ale i w słabszych wynikach pojawił się badany z grupy "ciemnoniebieskiej". Podobnie jak w przypadku szkolenia tekstowego, wpływ na wyniki mogła mieć większa pewność siebie badanych, którzy posiadali już wiedzę związaną w jakimś stopniu z zakresem szkolenia.

Z porównania tych trzech zestawień wynika też, że uczestnikom z nikłymi doświadczeniami informatycznymi najbardziej pomogło szkolenie zawierające animacje. Szkolenie zawierające ilustracje ma natomiast najbardziej losowy rozkład wyników pomiędzy uczestnikami mniej i bardziej doświadczonymi. Ogółem wśród słabych wyników pojawia się też więcej pól ciemnoniebieskich, oznaczających umiejętności lub wiedzę, które powinny pomóc w zrozumieniu i przyswojeniu szkolenia, niż można by się spodziewać.

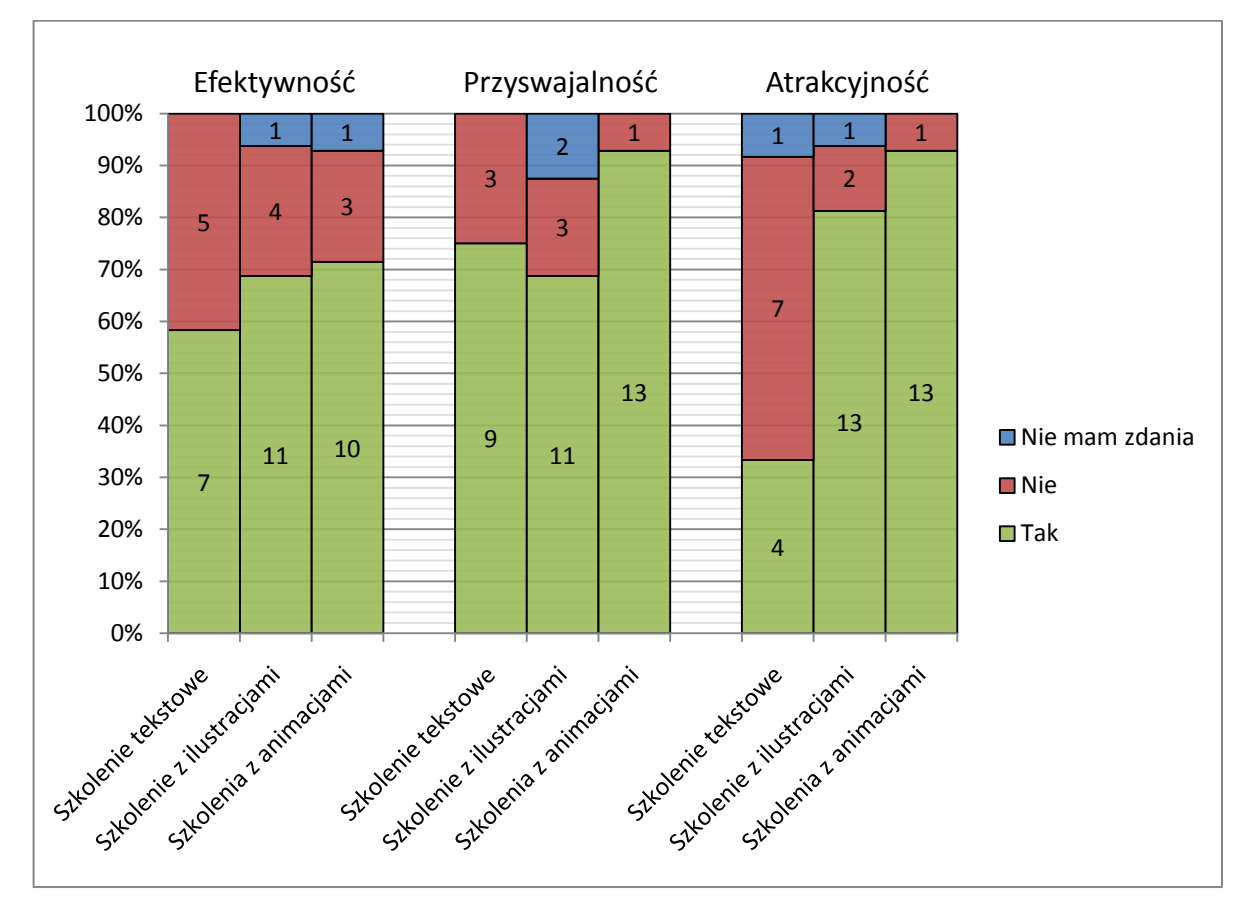

#### **4.3.3. Wyniki ankietowej oceny szkolenia**

<span id="page-51-0"></span>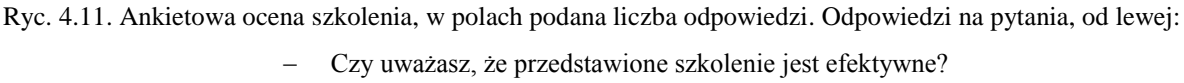

Czy uważasz, że treść przedstawionego szkolenia jest łatwo przyswajalna?

Czy uważasz, że forma przedstawionego szkolenia jest atrakcyjna?

Wyniki ankietowej oceny szkolenia [\(Ryc. 4.11.](#page-51-0)) nie przynoszą dużych niespodzianek, ale można z nich odczytać kilka wartych odnotowania informacji. Pytania w ankiecie celowo sformułowałem tak, by uzyskać możliwie subiektywną ocenę każdego badanego dotyczącą efektywności, przyswajalności i atrakcyjności przebytego szkolenia – warto przy tym pamiętać, że ocena dokonywana była jeszcze przed poznaniem przez badanego wyniku rozwiązanego przez niego testu.

Ocena efektywności szkolenia jest zbliżona dla wszystkich wersji szkolenia: 60% badanych za efektywne uznało szkolenie tekstowe, pozostałe wersje szkolenia jako efektywne oceniło 70% uczestników. W połączeniu z oceną przyswajalności (ok. 70% dla wersji tekstowej i wersji zawierającej ilustracje oraz ok. 90% dla wersji z animacjami), prowadzi to do wniosku, że sama forma szkolenia nie jest postrzegana jako decydująca o jego wartości. Wyniki oceny są dość wysokie i zbliżone dla wszystkich wersji szkolenia, z wyjątkiem wyraźnie lepiej ocenionego pod względem przyswajalności szkolenia z animacjami. Tę różnicę tłumaczyć można zawarciem w animacjach dodatkowych, bardziej precyzyjnych informacji, zwłaszcza w części praktycznej, dotyczącej procedur związanych z obróbką zdjęć.

Dużo większa różnica widoczna jest w ocenie atrakcyjności szkolenia – tak jak można się było spodziewać, najgorzej ocenione zostało szkolenie tekstowe. Znacznie lepiej wypadła ocena szkoleń zawierających wizualizacje, gdzie ponownie szkolenie z animacjami uzyskało pozytywną notę ok. 90% badanych.

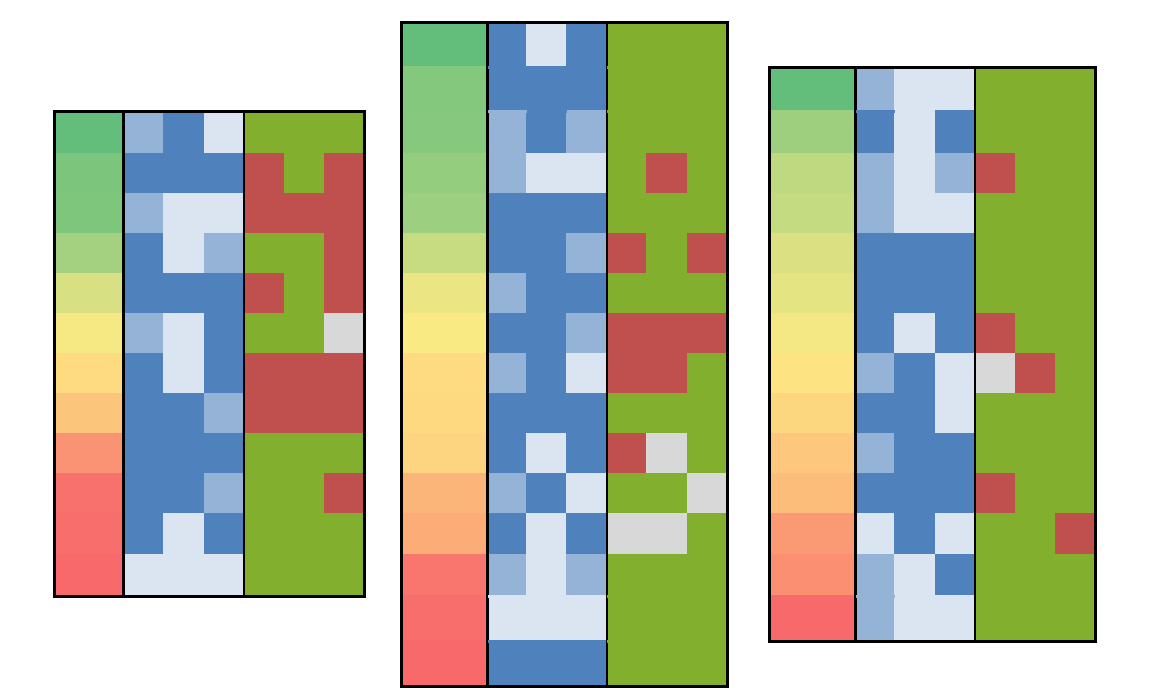

<span id="page-52-0"></span>Ryc. 4.12. Skuteczność szkolenia w zestawieniu z profilem badanego i jego ankietową oceną szkolenia. Od lewej: szkolenie tekstowe, szkolenie z ilustracjami, szkolenie z animacjami. W ostatniej kolumnie dla każdej wersii szkolenia odpowiedzi na pytania, od lewei:

- Czy uważasz, że przedstawione szkolenie jest efektywne?
- Czy uważasz, że treść przedstawionego szkolenia jest łatwo przyswajalna?
	- Czy uważasz, że forma przedstawionego szkolenia jest atrakcyjna?

Bardziej interesująco wygląda zestawienie odpowiedzi badanych z obliczoną dla nich skutecznością testu i ich profilem [\(Ryc. 4.12.](#page-52-0)). Do diagramu [\(Ryc. 4.10.](#page-49-0)) z poprzedniego rozdziału dołączyłem zakodowane kolorystycznie odpowiedzi z ankiety: kolor zielony oznacza odpowiedź "Tak", kolor czerwony to odpowiedź "Nie", natomiast szary to odpowiedź "Nie mam zdania".

Największa liczba ocen negatywnych widoczna jest przy wynikach plasujących się w środku skali, przy czym szkolenie tekstowe uzyskało ogółem więcej negatywnych ocen także dla lepszych wyników skuteczności, a szkolenie z animacjami otrzymało tylko kilka negatywnych ocen. Ogółem więcej ocen negatywnych przydzielali badani posiadający większe doświadczenia informatyczne, jednak subiektywna ocena szkolenia w nikłym stopniu zależała od profilu badanego.

Ciekawsze jest to, że badania z najniższą wyliczoną efektywnością szkolenia zdominowane są przez pozytywne oceny szkolenia we wszystkich trzech wersjach, niezależnie od profilu badanego.

Jak widać ocena walorów praktycznych szkolenia w zasadzie nie pokrywa się z oceną walorów estetycznych – szkolenie tekstowe uznane za nieatrakcyjne, równocześnie ocenione zostało jako dość efektywne i zdecydowanie przyswajalne. Podobnie, wysoka ocena atrakcyjności szkolenia zawierającego animacje, nie przełożyła się w pełni na ocenę jego efektywności. Wynika z tego, że w projekcie szkolenia wszystkie elementy są równie ważne, od tego jakie informacje i wiedza są przekazywane (np. redakcja merytoryczna), przez sposób ich przekazywania (np. fizyczna organizacja szkolenia), aż po formę przekazu (np. rodzaj wizualizacji).

#### **4.3.4. Uwagi badanych**

Ostatnim elementem ankiety było otwarte pytanie, umożliwiające badanemu wpisanie własnych uwag. Celowo nie wymagałem wypełnienia tego pola, żeby zdobyć opinie nie wymuszone formułą ankiety, a płynące z chęci podzielenia się własnymi przemyśleniami przez każdego uczestnika. Warto pamiętać, że uwzględniłem uwagi pochodzące z badań odrzuconych na etapie selekcji, więc zawarte w nich opinie nie pokrywają się w pełni z oceną ankietową – część badań ujętych w porównaniu wyników ankiety nie miała wypełnionego pola przeznaczonego na uwagi. Najwięcej emocji wzbudziła tekstowa wersja szkolenia, do której otrzymałem 16 uwag, do wersji z ilustracjami i wersji z animacjami otrzymałem odpowiednio 8 i 7 uwag.

W przypadku wersji tekstowej badani najczęściej zwracali uwagę na brak ilustracji pokazujących omawiane zagadnienia i mało atrakcyjną formę tekstowego przedstawienia treści szkolenia. W kilku przypadkach jednocześnie z negatywną oceną strony wizualnej szkolenia, pojawiała się pozytywna ocena strony merytorycznej, co dodatkowo potwierdza wnioski płynące z analizy oceny ankietowej.

Badani, którzy przeszli szkolenie zawierające ilustracje, zwracają uwagę na nieco inne jego elementy. Pojawiają się narzekania na chaotyczność lub zbyt dużą ilość informacji – zapewne jest to rezultat dużej liczby ekranów szkolenia, koniecznych do pomieszczenia wszystkich istotnych ilustracji. Badani zwracają też uwagę na elementy nawigacyjne interfejsu, pojawiają się opinie, że powinna istnieć możliwość przenoszenia się pomiędzy ekranami szkolenia przy pomocy paska postępu. Ponownie przyczyną jest zapewne duża liczba ekranów szkolenia, dla której nie do końca sprawdza się zastosowana przeze mnie nawigacja liniowa, pozwalająca przemieszczać się tylko pomiędzy sąsiednimi ekranami.

Jeszcze inne aspekty szkolenia skomentowali badani, którym przedstawione zostało szkolenie zawierające animacje. Pojawiły się u nich opinie, że animacje przeszkadzają w części teoretycznej, odwracając uwagę od tekstu szkolenia – proponują, żeby możliwe było samodzielne włączenie animacji, tak jak w części praktycznej szkolenia. Jeden z badanych zwrócił uwagę na brak podkładu audio, zawierającego opis wykonywanych czynności w animacjach. Jest to uwaga o tyle istotna, że z komentarzy dźwiękowych zrezygnowałem świadomie, by nie wprowadzać do szkolenia kolejnego (obok wizualizacji) medium przekazywania treści. W normalnym szkoleniu taki komentarz powinien się pojawić, uzupełniając treść zawartą w opisie tekstowym i animowanej wizualizacji. O dziwo, pojawiły się też głosy krytykujące szarą kolorystykę interfejsu, jako mało atrakcyjną i niezachęcającą do obcowania ze szkoleniem.

## **Podsumowanie**

Celem niniejszej pracy było wykazanie, że sposób przekazania treści szkolenia elearningowego ma istotny wpływ na jego odbiór przez uczestników i końcową efektywność. Dzięki przeprowadzeniu badania, porównującego różne metody wizualizacji informacji, udało się przybliżyć odpowiedź na pytanie, jak przygotować szkolenie, by osiągnąć możliwie najlepszą jego efektywność.

Wynik badania jednoznacznie wskazał, że najgorzej sprawdza się szkolenie prezentujące informacje wyłącznie w postaci tekstowej. Najniższe, ze wszystkich trzech wersji szkolenia, były w nim zarówno efektywność jak i ogólna ocena badanych. Jest to wynik spodziewany, a jednym z założeń było potraktowanie wersji tekstowej szkolenia jako punktu odniesienia dla dwóch pozostałych – zawierającej ilustracje i zawierającej animacje. Zgodnie z oczekiwaniami, wizualizacje informacji poprawiły efektywność szkoleń, choć w różnym, i nie zawsze w oczekiwanym, stopniu.

Najlepsze wyniki w badaniu, tak pod względem efektywności, jak i w ocenie badanych, osiągnęło szkolenie zawierające animacje. Natomiast dużo poniżej oczekiwań wypadły rezultaty szkolenia, w którym zastosowane zostały wizualizacje statyczne – jego efektywność i przyswajalność była niewiele wyższa od szkolenia tekstowego, mimo znacznie lepszej oceny atrakcyjności. Badani przechodzący szkolenie tekstowe często wskazywali na brak ilustracji jako czynnik obniżający jakość szkolenia, jednak ich umieszczenie w drugiej wersji szkolenia nie przyniosło wyraźnej poprawy. Wobec tego warto spojrzeć na sprawę w szerszym kontekście. Przede wszystkim zauważyć należy, że wartość merytoryczna i wartość estetyczna szkolenia mają nikły wzajemny wpływ – oba elementy szkolenia przygotowane być muszą z równą pieczołowitością. Innym istotnym czynnikiem jest adekwatność zastosowanych rozwiązań do tematyki i celu szkolenia.

W przypadku tego badania, szkolenie dotyczyło obsługi komputerowej aplikacji – procedury z konkretnymi, powtarzalnymi krokami. W szkoleniu tekstowym opis słowny nie dla wszystkich uczestników szkolenia okazał się być wystarczającym. Zastąpienie opisów tekstowych graficznymi reprezentacjami elementów interfejsu sprawiło, że szkolenie znacznie się rozrosło, nie tylko przekazując więcej informacji, zawartych w ilustracjach, ale także zwiększając liczbę ekranów zawierających treść szkolenia. W trzeciej wersji szkolenia udało się pogodzić zalety dwóch poprzednich – zwięzłość szkolenia tekstowego i większą ilość przekazywanych informacji – dzięki zastosowaniu wizualizacji, tak jak w szkoleniu z ilustracjami. Animacja pozwoliła jeszcze bardziej zredukować informacje tekstowe – opis czynności do wykonania zastąpiony został animowanymi przykładami. Gdyby jednak szkolenie dotyczyło innych zagadnień, na przykład nauki przepisów prawa, zalety zastosowana animacji lub ilustracji mogłyby zostać zredukowane lub wręcz zmienić się w wady.

Adekwatność rozwiązań warto mieć na uwadze od samego początku procesu projektowania szkolenia. Projekt szkolenia przygotowanego na potrzeby badania musiał uwzględniać także wymogi samego badania. Z tego powodu nie wszystkie rozwiązania można określić jako w pełni adekwatne lub optymalne – szkolenie tekstowe należałoby uzupełnić o słowniczek pojęć i mapę elementów menu programu GIMP, szkolenie zawierające ilustracje powinno być przedstawione w formie uwzględniającej dodatkową objętość samych ilustracji, szkolenia z animacjami powinno zostać uzupełnione o komentarz audio. Opisane powyżej propozycje usprawnień są podyktowane wyłącznie analizą wyników badania. Oczywistym wydaje się, że konieczne jest dostosowanie indywidualnych projektów do potrzeb konkretnej grupy docelowej, z uwzględnieniem charakterystyki każdej technologii.

Warto także pamiętać o kosztach przygotowania szkolenia – wysoka efektywność może być okupiona wysokim kosztem jego stworzenia i dostarczenia do odbiorcy. Stosunkowo najprostsze i wymagające najmniejszych zasobów jest przygotowanie szkolenia tekstowego, a użycie każdej nowej formy wizualizacji i każdego kolejnego medium do przekazania tej informacji podnosi stopień komplikacji projektu i wydłuża czas jego realizacji. W przeprowadzonym na potrzeby pracy badaniu okazało się, że zysk z przygotowania wersji szkolenia zawierającej ilustracje był niewspółmierny do osiągniętych dzięki temu efektów.

Ostatecznie badanie wykazało, że w mieszanej grupie odbiorców złożonej zarówno z osób do pewnego stopnia obeznanych z tematyką szkolenia, jak i osób dla których poruszane w szkoleniu tematy były nowością, najlepiej sprawdziło się szkolenie wykorzystujące animacje. Otwartą kwestią pozostaje wpływ na rezultaty szkolenia wykorzystania innych sposobów przekazywania informacji, takich jak dźwięk lub symulacje, oraz jak konkretne rozwiązania zmieniają odbiór szkolenia przez różne grupy docelowe. Te i inne zagadnienia wymagają jednak dalszych badań, wykraczających poza zakres niniejszej pracy.

## **Bibliografia**

- R. C. Clark, C. Lyons, *Graphics for Learning*, San Francisco: Pfeiffer, 2004
- Y. Engelhardt, *The Language of Graphics*, ILLCC Dissertation Series 2002-03
- Y. Engelhardt, *Syntactic Structures in Graphics*
- C. Lyons, *More Than Just Eye Candy: Graphics for e-Learning*, The eLearning Developers' Journal
- L. P. Rieber, *Computers, Graphics, & Learning*
- M. Nichols, *A theory for E-learning*
- M. Nichols, *E-Learning in Context*, E-Primer Series No. 1
- M. Nichols, *Designing for E-learning*, E-Primer Series No. 3
- *Understanding USA,* Ted Conferences, 1999

## Strony internetowe:

- http://www.eduweb.com/
- http://www.informationdesign.org/
- http://infosthetics.com/
- http://elearningtyro.wordpress.com/
- http://e-ako.blogspot.com/
- http://en.wikipedia.org/
- http://www.adobe.com/resources/elearning/
- http://www.adobe.com/designcenter/video\_workshop/
- http://www.lynda.com/
- http://blog.cathy-moore.com/elearning-samples/
- http://www.horton.com/html/elexampleslist.aspx
- http://elearning.algonquincollege.com/community/resources/
- http://www.c4lpt.co.uk/Showcase/index.html
- http://www.opendx.org/about.html

## **Spis ilustracji**

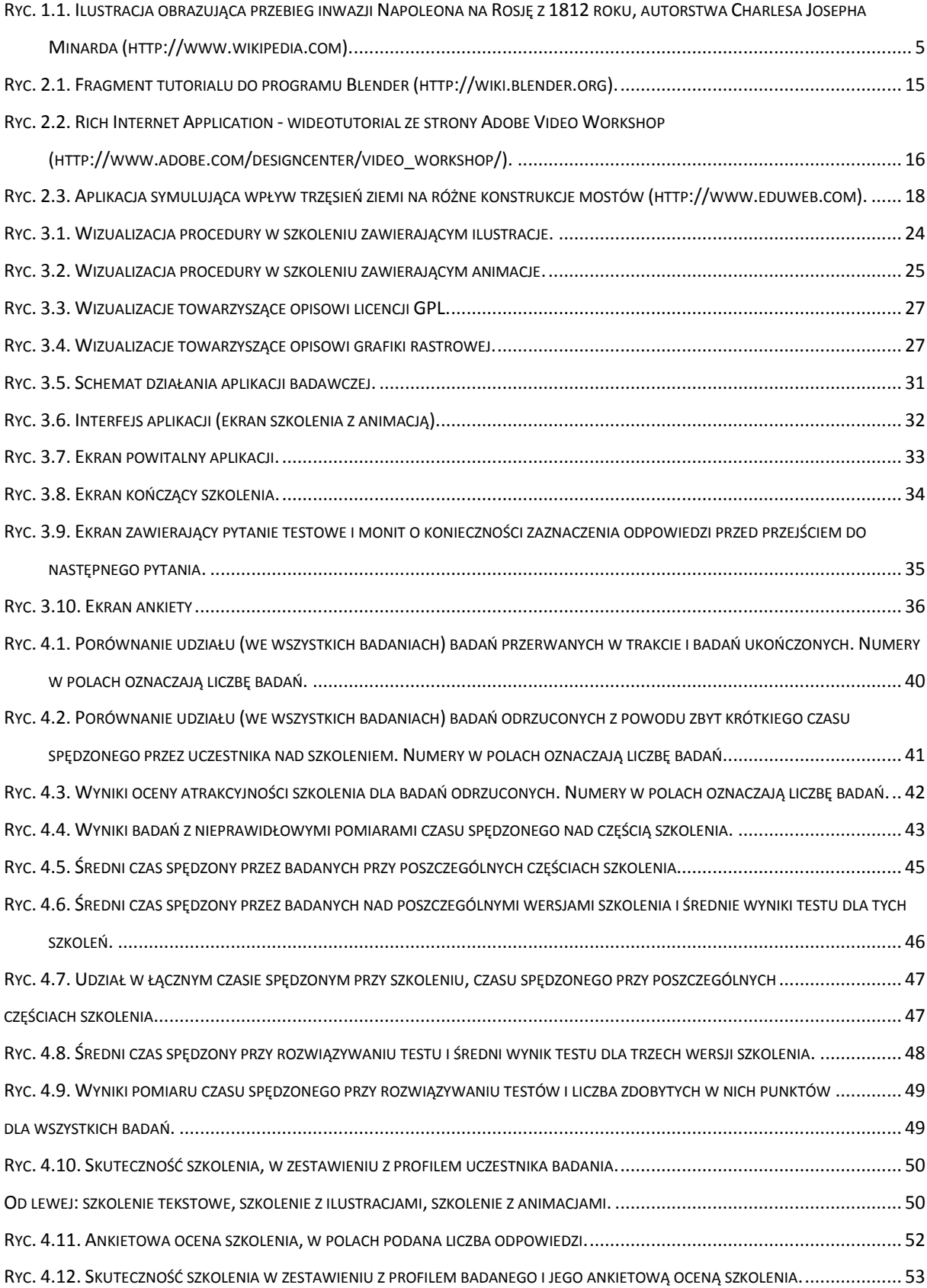

![](_page_59_Picture_0.jpeg)

# **Załącznik: Wyniki przeprowadzonego badania**

![](_page_59_Picture_314.jpeg)

![](_page_60_Picture_925.jpeg)

![](_page_61_Picture_926.jpeg)

![](_page_62_Picture_926.jpeg)

![](_page_63_Picture_926.jpeg)

![](_page_64_Picture_926.jpeg)

![](_page_65_Picture_926.jpeg)

![](_page_66_Picture_926.jpeg)

![](_page_67_Picture_856.jpeg)

![](_page_68_Picture_0.jpeg)

![](_page_68_Picture_146.jpeg)

![](_page_69_Picture_0.jpeg)

![](_page_69_Picture_156.jpeg)

 $\mathbf{r}$ 

![](_page_70_Picture_128.jpeg)

![](_page_71_Picture_0.jpeg)

![](_page_71_Picture_76.jpeg)